/ Perfect Charging / **Perfect Welding** / Solar Energy

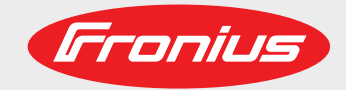

## **RI FB/i Yaskawa WeldCom 2.0 RI MOD/i CC Modbus TCP-2P**

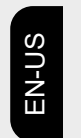

Operating instructions

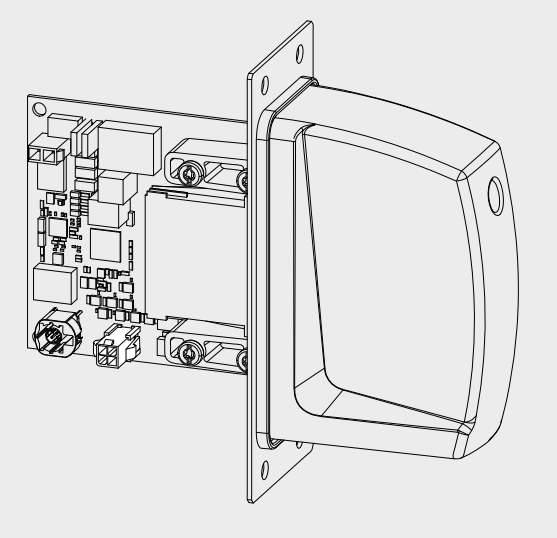

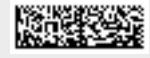

42,0426,0218,EA 029-11012022

Fronius prints on elemental chlorine free paper (ECF) sourced from certified sustainable forests (FSC).

# **Table of contents**

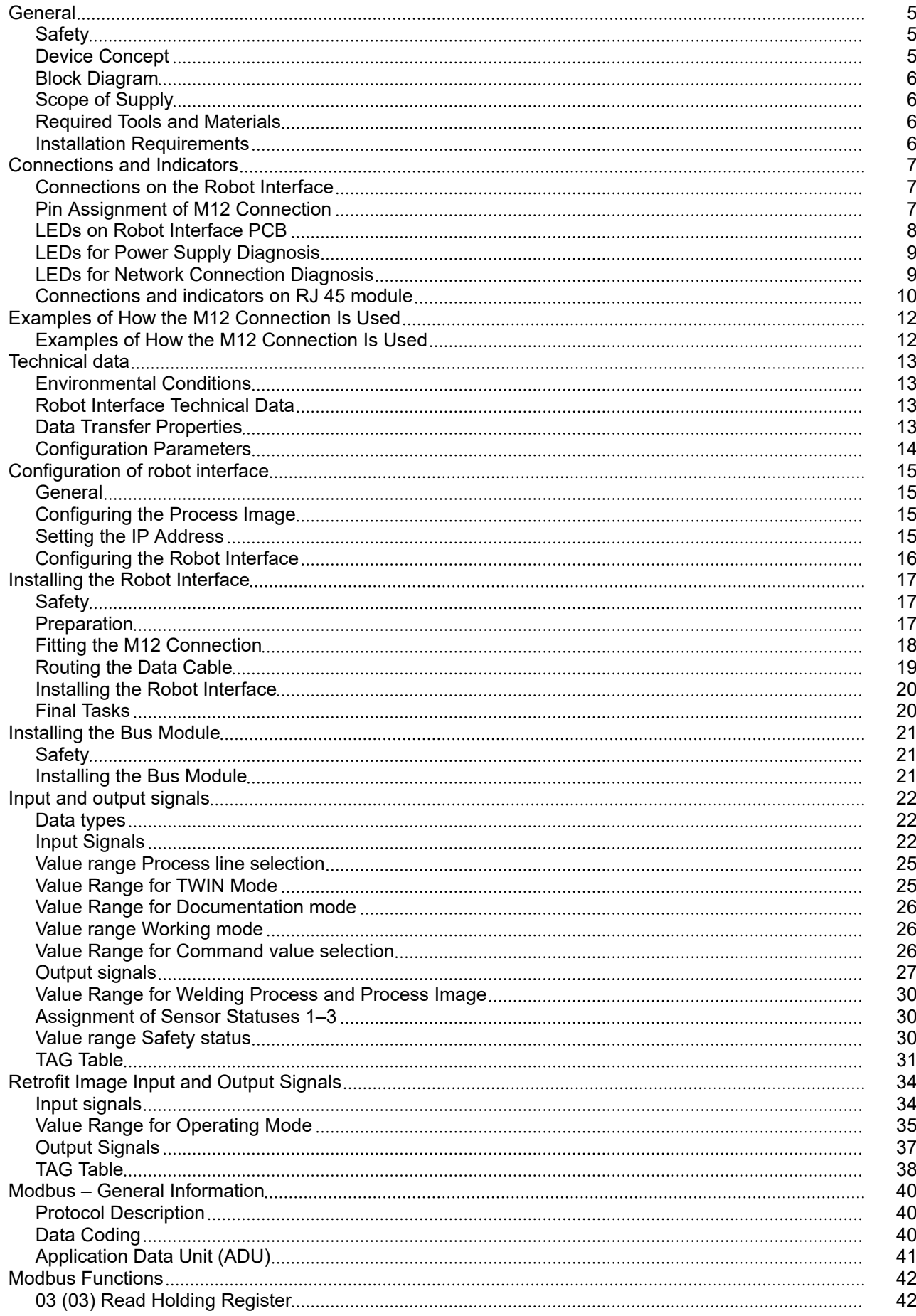

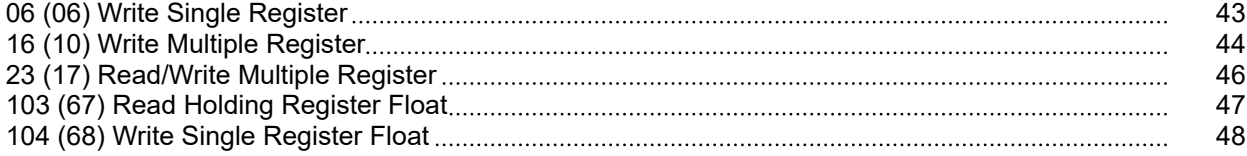

## <span id="page-4-0"></span>**General**

## Safety **MARNING!**

**Danger from incorrect operation and work that is not carried out properly.** This can result in serious personal injury and damage to property.

- All the work and functions described in this document must only be carried out by technically trained and qualified personnel.
- Read and understand this document in full.
- Read and understand all safety rules and user documentation for this equipment and all system components.

### **WARNING!**  $\Lambda$

### **Danger from electrical current.**

This can result in serious personal injury and damage to property.

- ▶ Before starting work, switch off all devices and components involved, and disconnect them from the grid.
- Secure all devices and components involved so they cannot be switched back on.

### **WARNING!**  $\sqrt{N}$

### **Danger from unplanned signal transmission.**

This can result in serious personal injury and damage to property.

Do not transfer safety signals via the interface.

**Device Concept** The robot interface serves as an interface between the power source and standardized bus modules supporting a wide range of communication protocols. Fronius may factory-fit the robot interface in the power source but it can also be retrofitted by appropriately trained and qualified personnel.

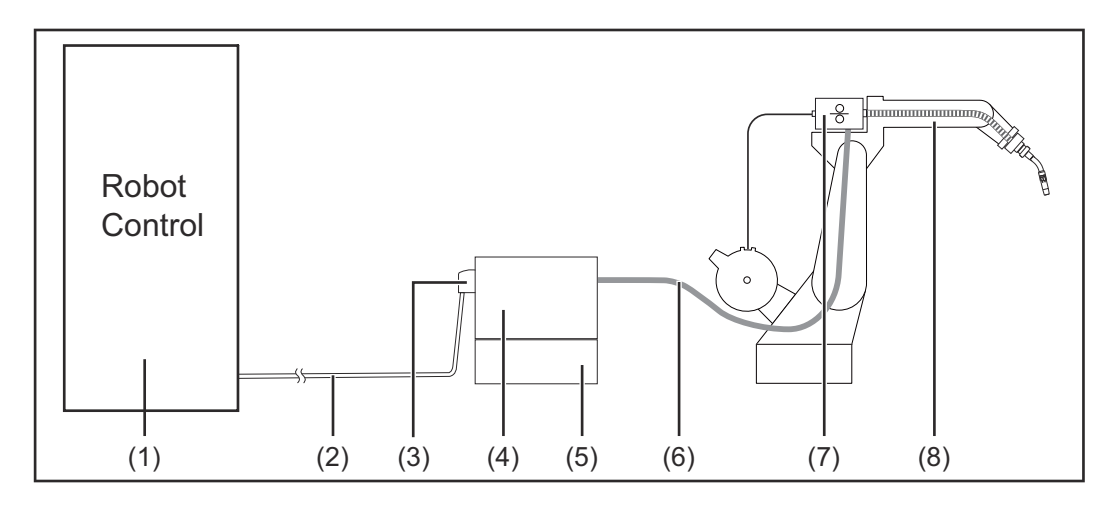

- **(1) Robot control system**
- **(2) SpeedNet data cable**
- **(3) Robot interface**
- **(4) Power source**

<span id="page-5-0"></span>**(5) Cooling unit (6) Interconnecting hosepack (7) Wirefeeder (8) Robot**

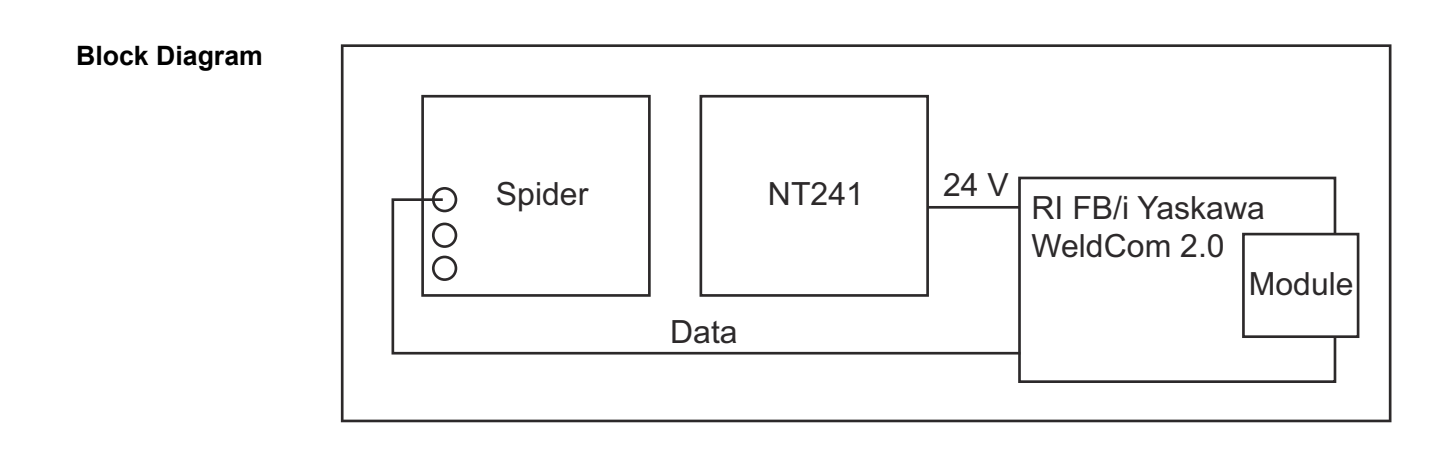

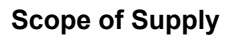

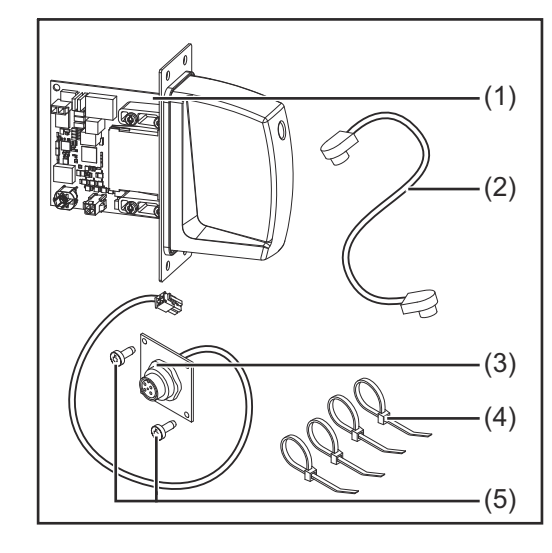

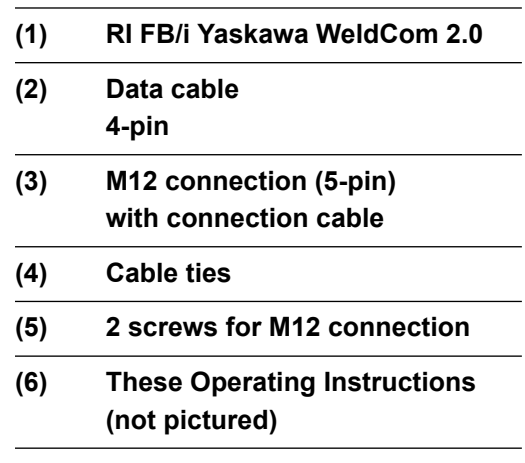

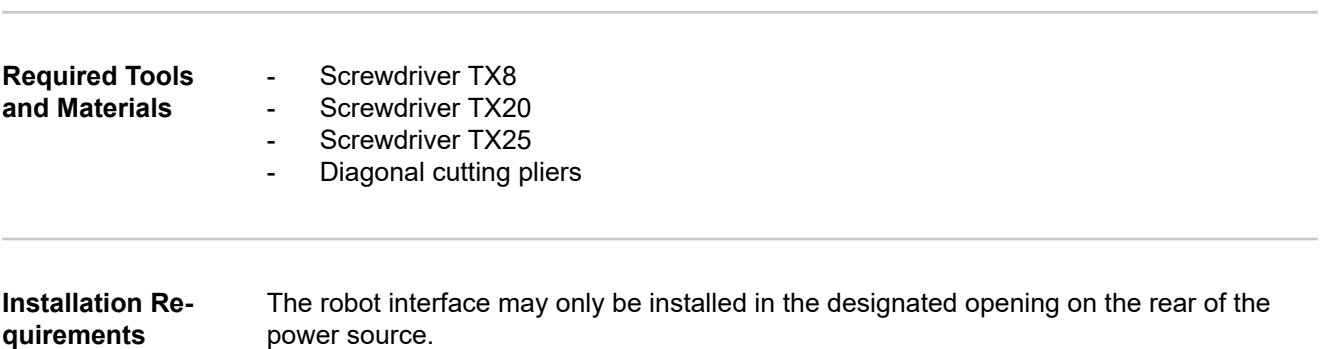

## <span id="page-6-0"></span>**Connections and Indicators**

(2) (3)

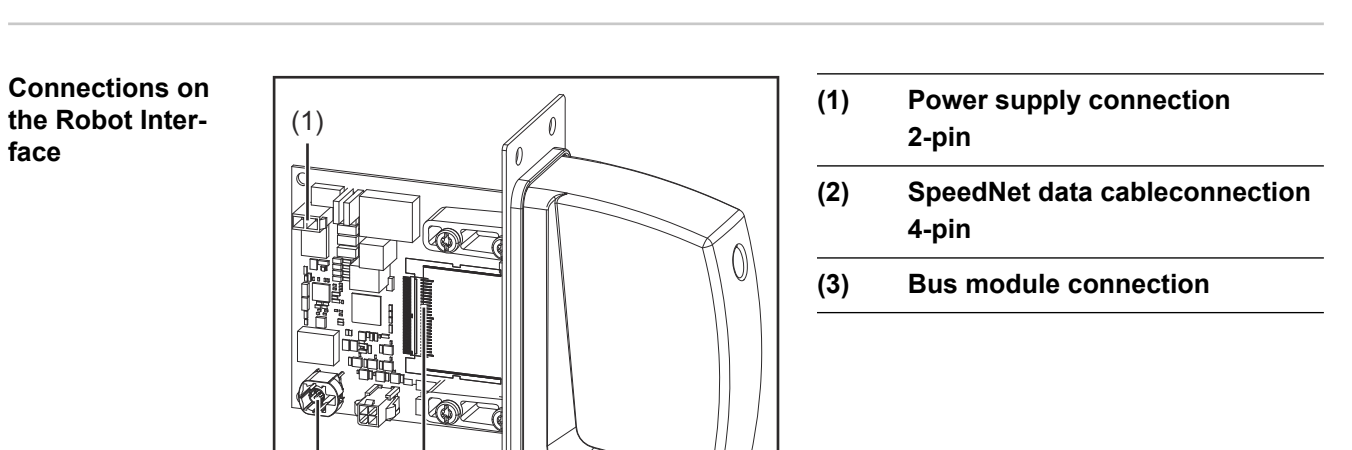

### **Pin Assignment of M12 Connection**

**face**

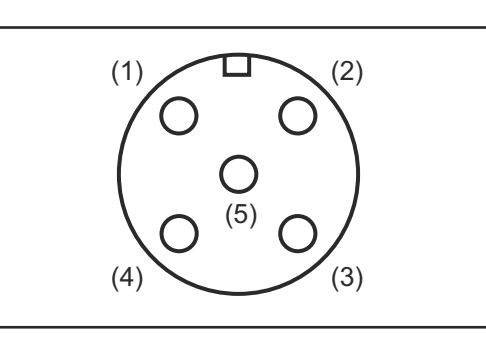

 $\theta$ 

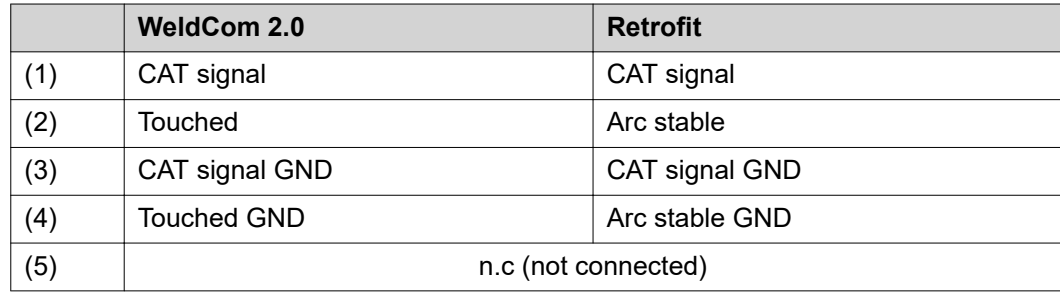

### <span id="page-7-0"></span>**LEDs on Robot Interface PCB**

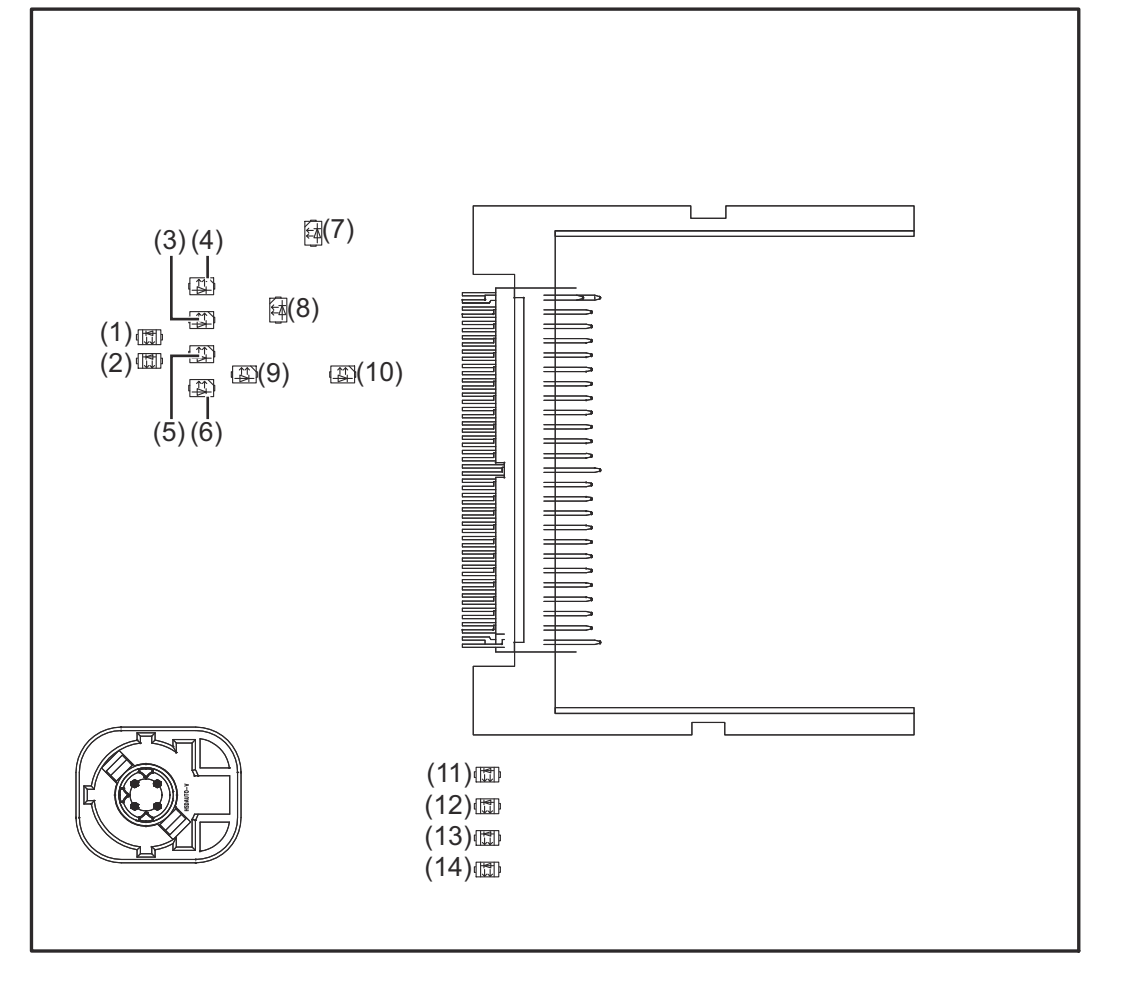

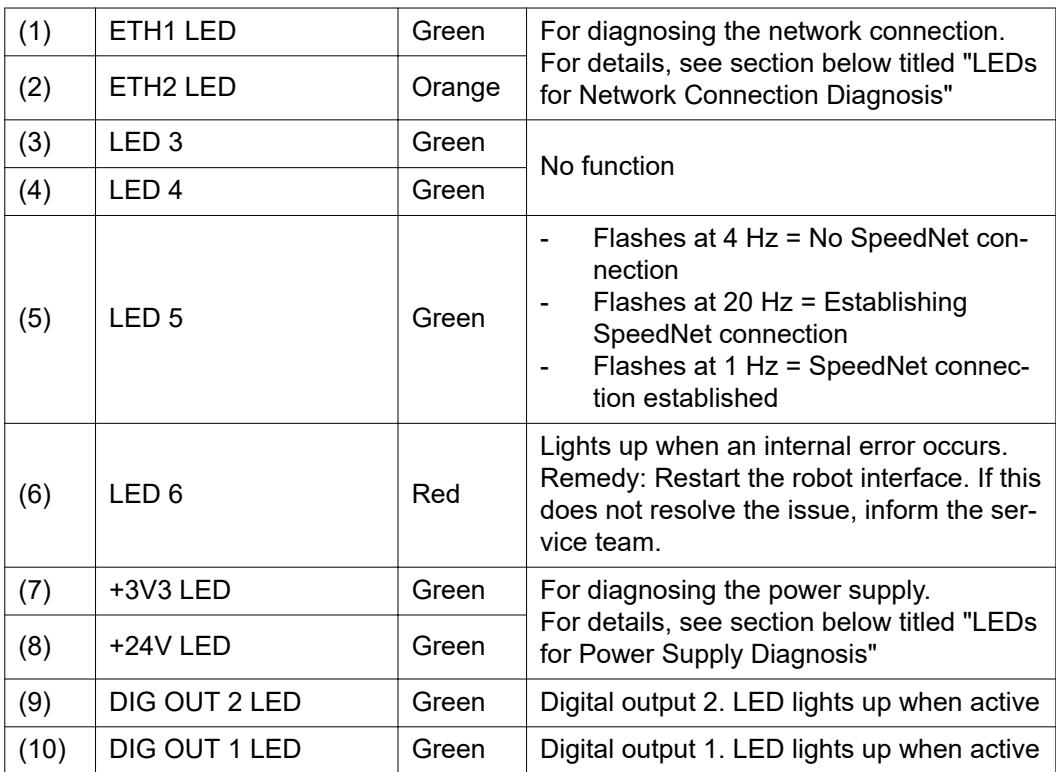

<span id="page-8-0"></span>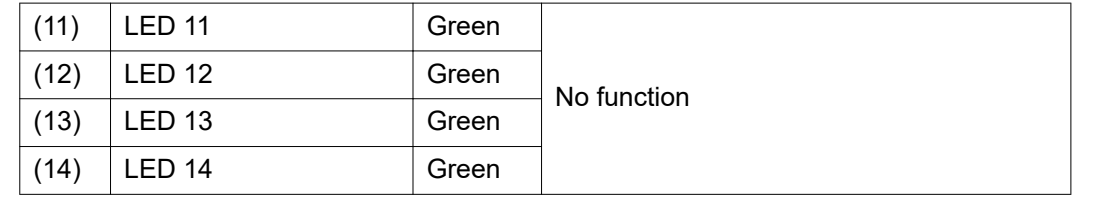

### **LEDs for Power Supply Diagnosis**

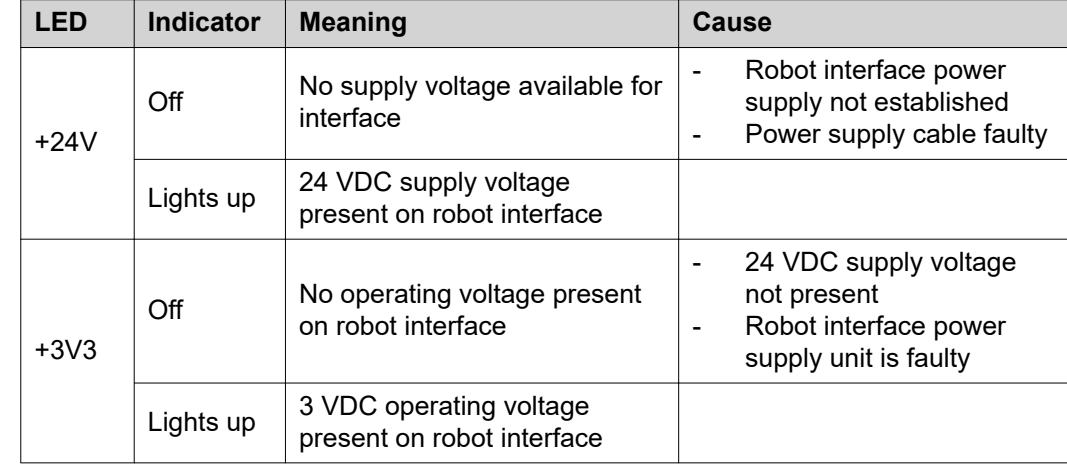

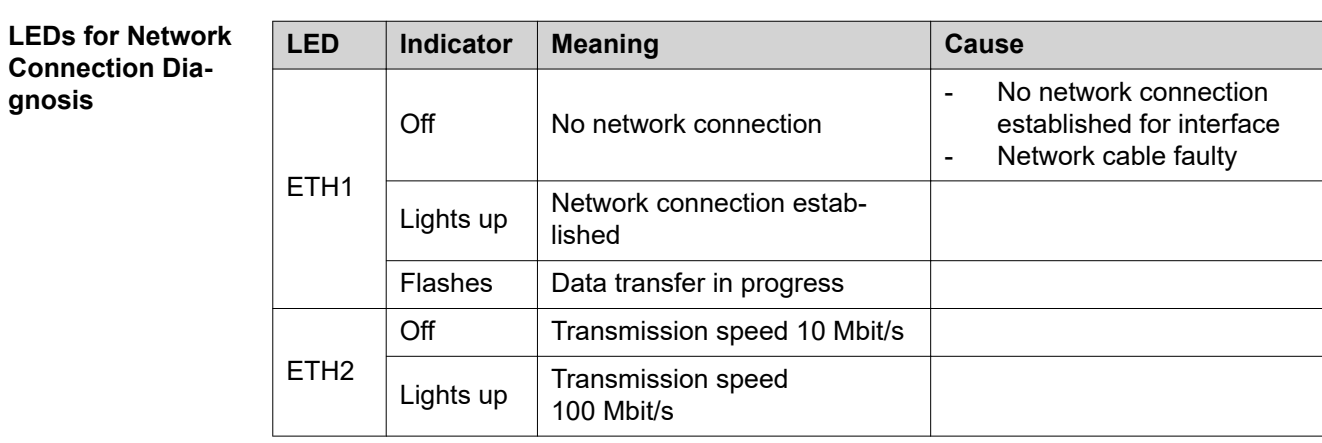

### <span id="page-9-0"></span>**Connections and indicators on RJ 45 module**

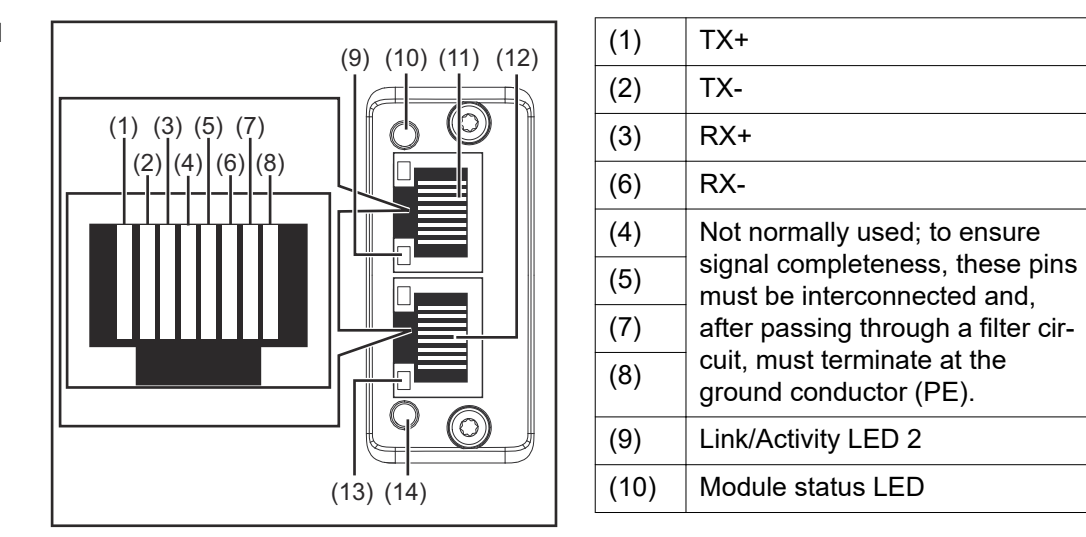

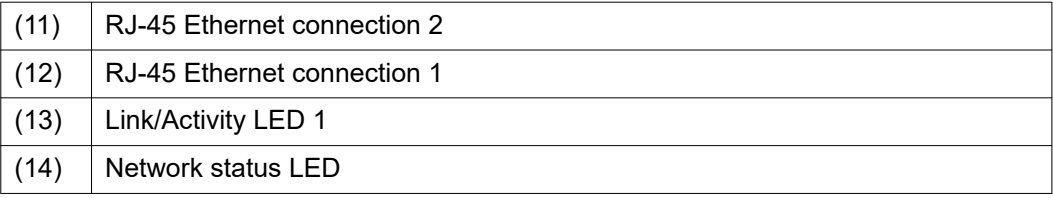

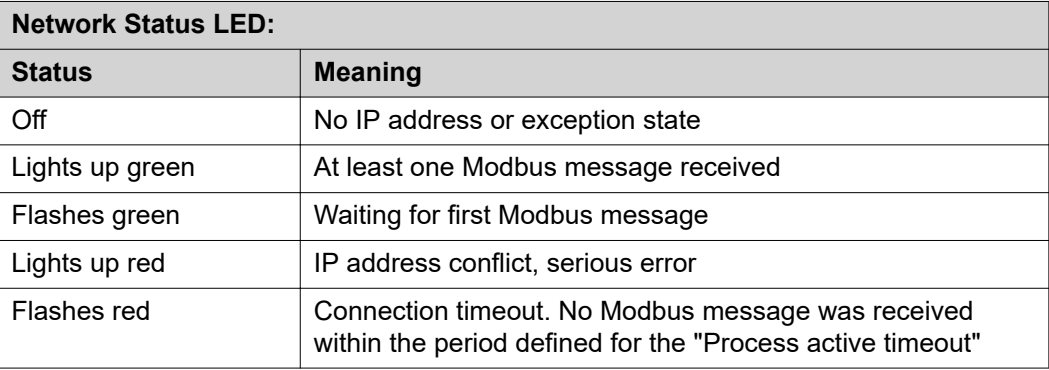

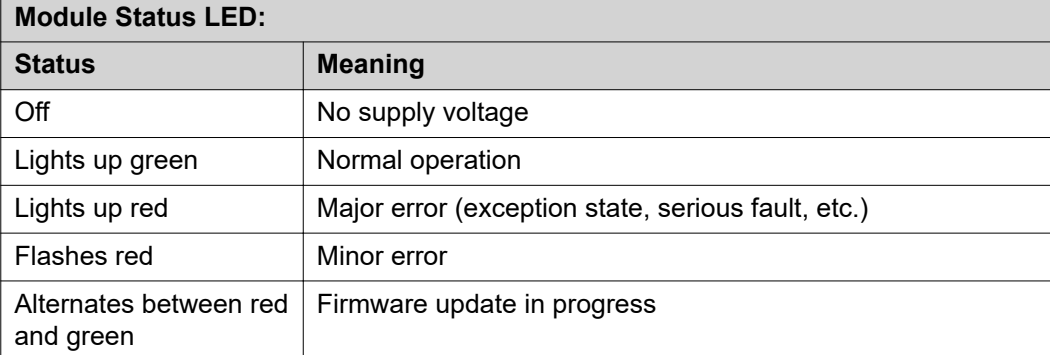

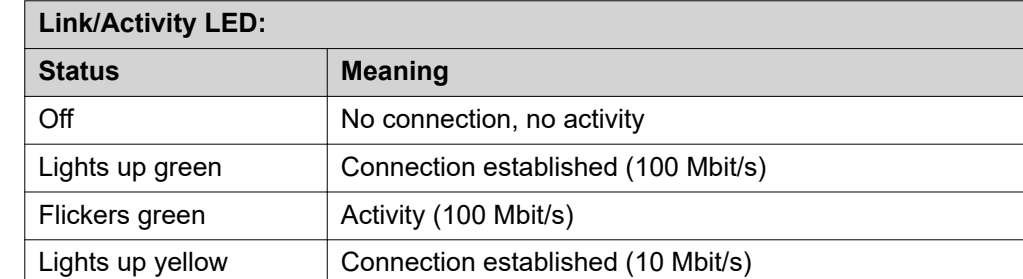

Ξ

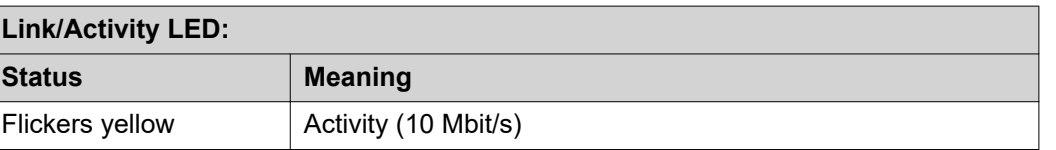

 $\overline{\phantom{a}}$ 

## <span id="page-11-0"></span>**Examples of How the M12 Connection Is Used**

**Examples of How the M12 Connection Is Used**

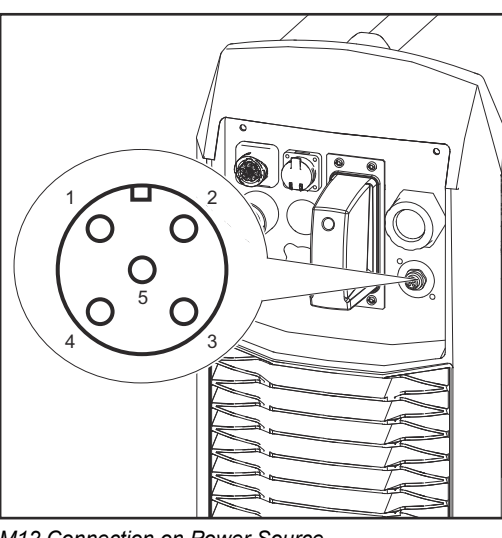

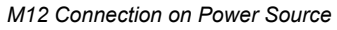

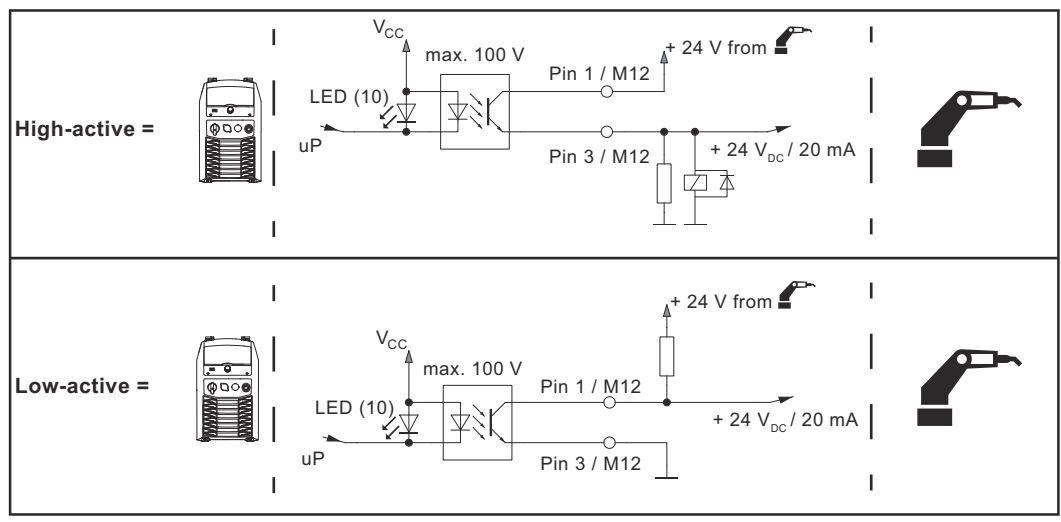

*CAT signal (DIG OUT 1)*

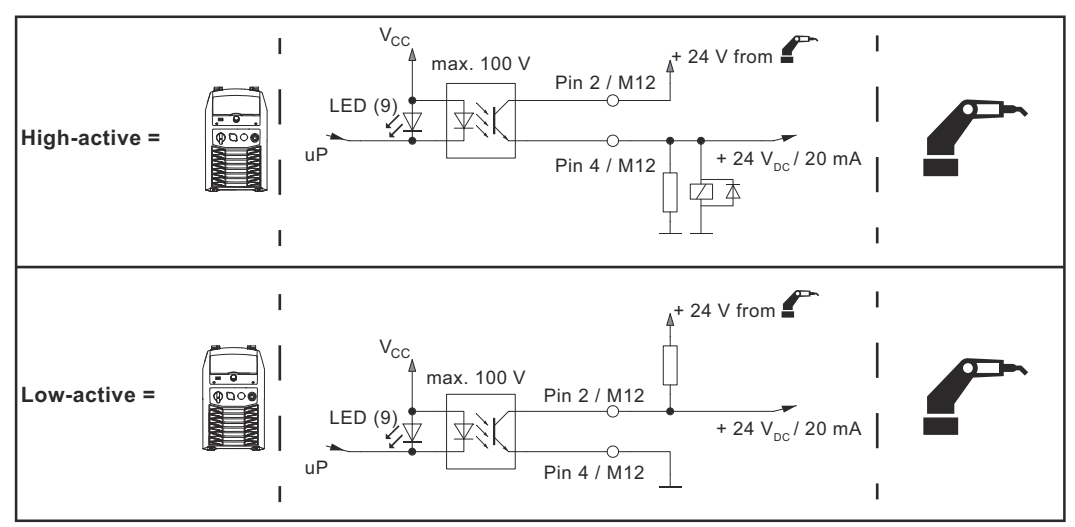

*WeldCom 2.0 = Touched, Retrofit = Arc Stable (DIG OUT 2)*

## <span id="page-12-0"></span>**Technical data**

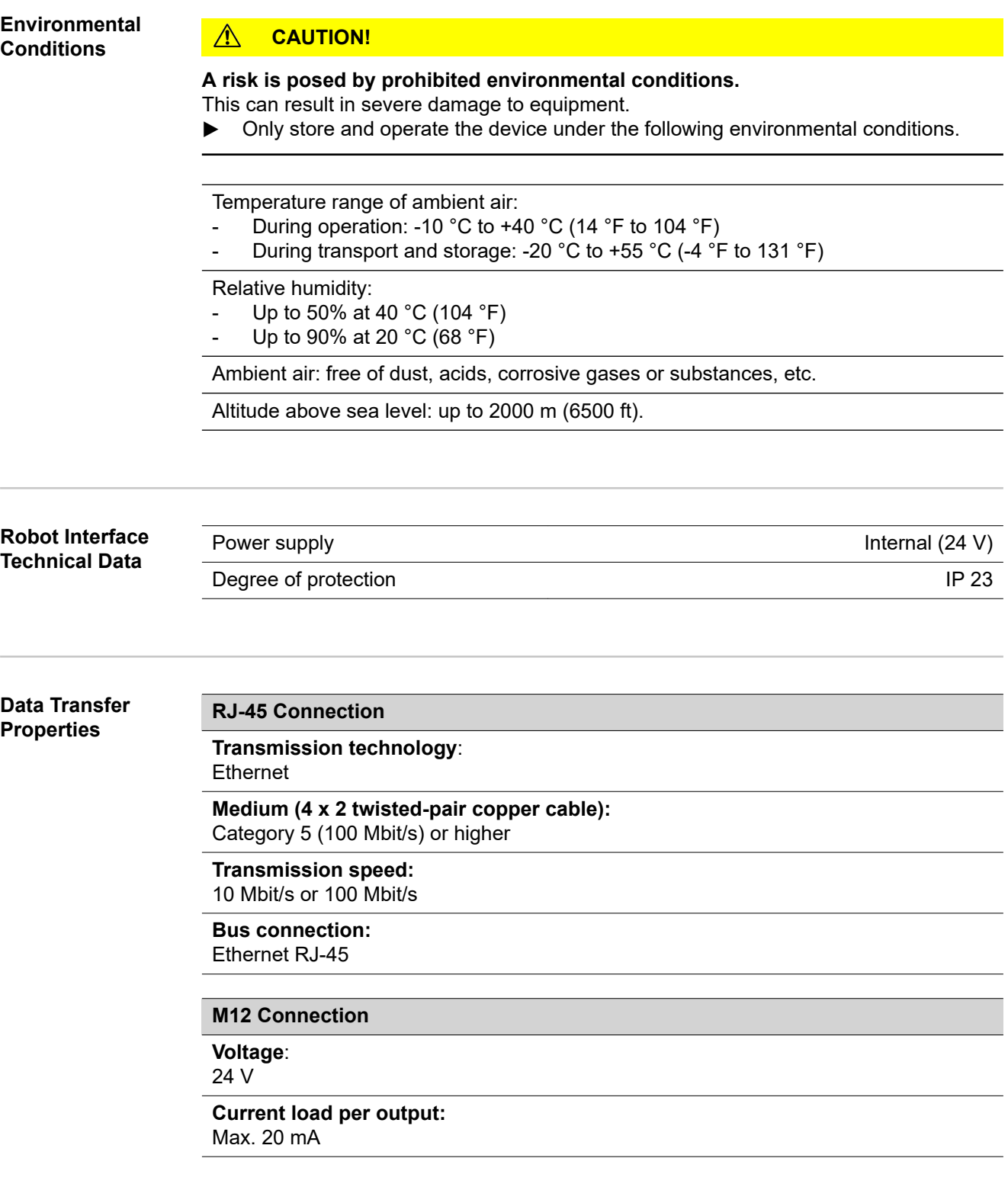

### <span id="page-13-0"></span>**Configuration Parameters**

**In some robot control systems, it may be necessary to state the configuration parameters described here so that the bus module can communicate with the**

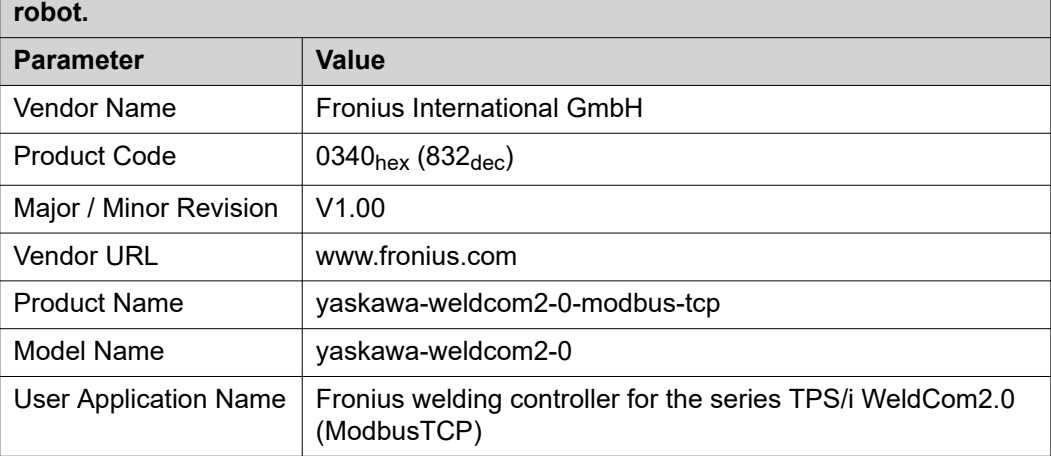

## <span id="page-14-0"></span>**Configuration of robot interface**

### **General**

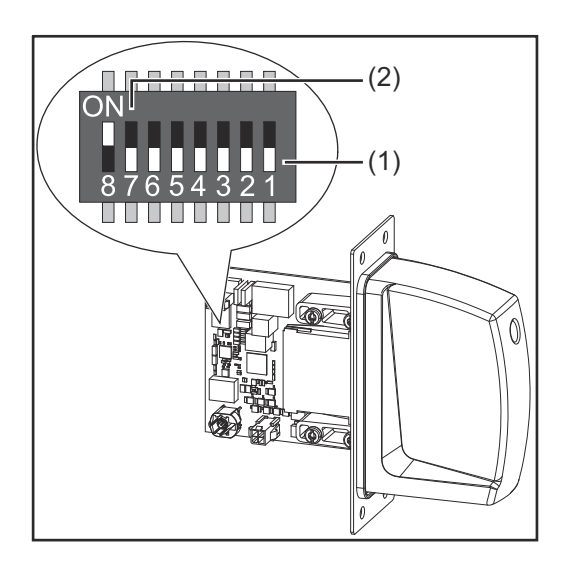

The DIP switch on the robot interface is used to configure:

- The process image (standard image, retrofit image)
- The IP address

Default setting for process image: Positions 7 and 8 of DIP switch set to OFF (1) = standard image = Weldcom V2.0

Default setting for IP address = 192.168.255.210:

- Positions 6, 5, 3, and 1 of DIP switch set to OFF (1)
- Positions 2 and 4 of DIP switch set to ON (2)

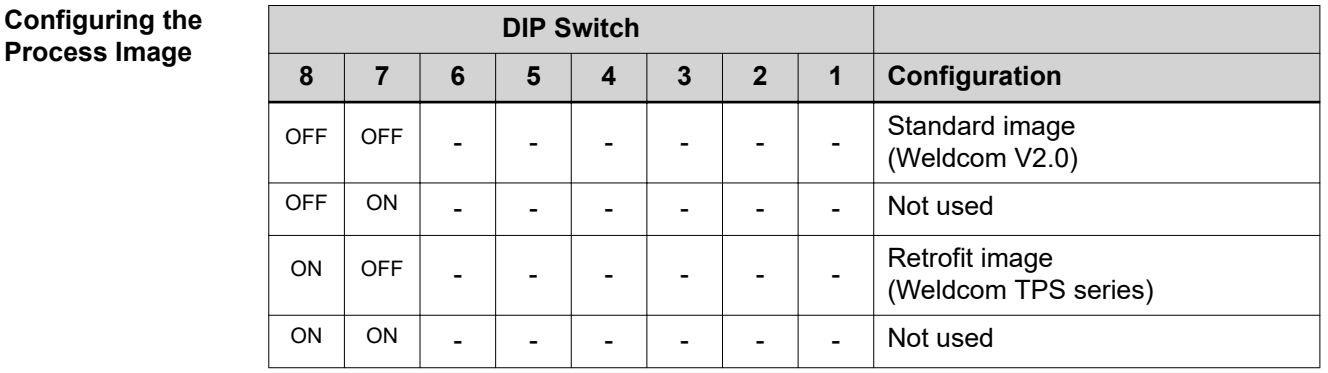

The process image defines the volume of data transferred and the system compatibility.

**Setting the IP Address**

You can set the IP address as follows:

Via the DIP switch within the range defined by 192.168.255.2xx  $(xx = DIP$  switch setting = 01 to 55)

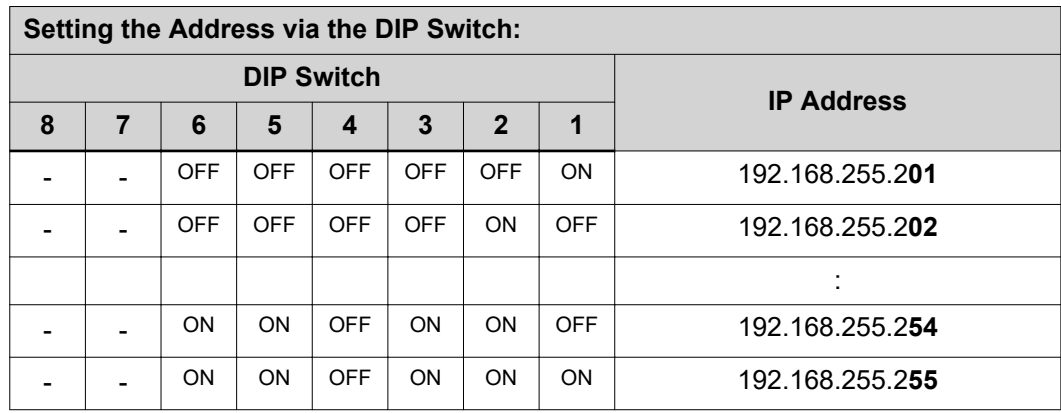

The IP address can be set via positions 1 to 6 of the DIP switch.

The configuration is carried out in binary format. In decimal format, the setting range is 01 through 55.

The following IP address is set via the DIP switch on delivery:

- IP address: 192.168.255.210
- Subnet mask: 255.255.255.0
- Default gateway: 0.0.0.0

<span id="page-15-0"></span>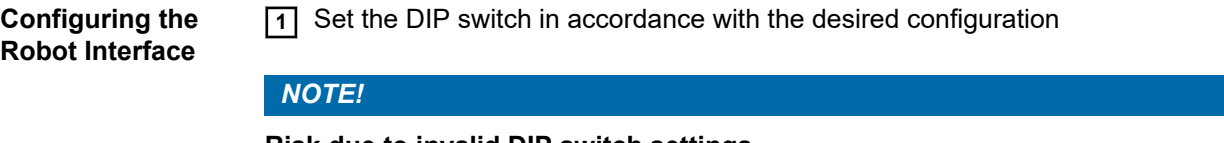

### **Risk due to invalid DIP switch settings.**

This may result in malfunctions.

- ▶ Whenever changes are made to the DIP switch settings, the interface must be restarted. This is the only way for the changes to take effect.
- $\triangleright$  Restart the interface = interrupting and restoring the power supply or executing the relevant function on the website of the power source (SmartManager).

## <span id="page-16-0"></span>**Installing the Robot Interface**

## Safety **MARNING!**

### **Electrical current hazard.**

This can result in serious injuries or death.

- ▶ Before starting work, switch off all the devices and components involved and disconnect them from the grid.
- Secure all the devices and components involved to prevent unintentional restarting.
- After opening the device, use a suitable measuring instrument to check that electrically charged components (such as capacitors) have been discharged.

### **WARNING!**

**Electrical current hazard caused by an inadequate ground conductor connection.** This can result in severe personal injury and damage to property.

▶ Always use the original housing screws in the original quantity.

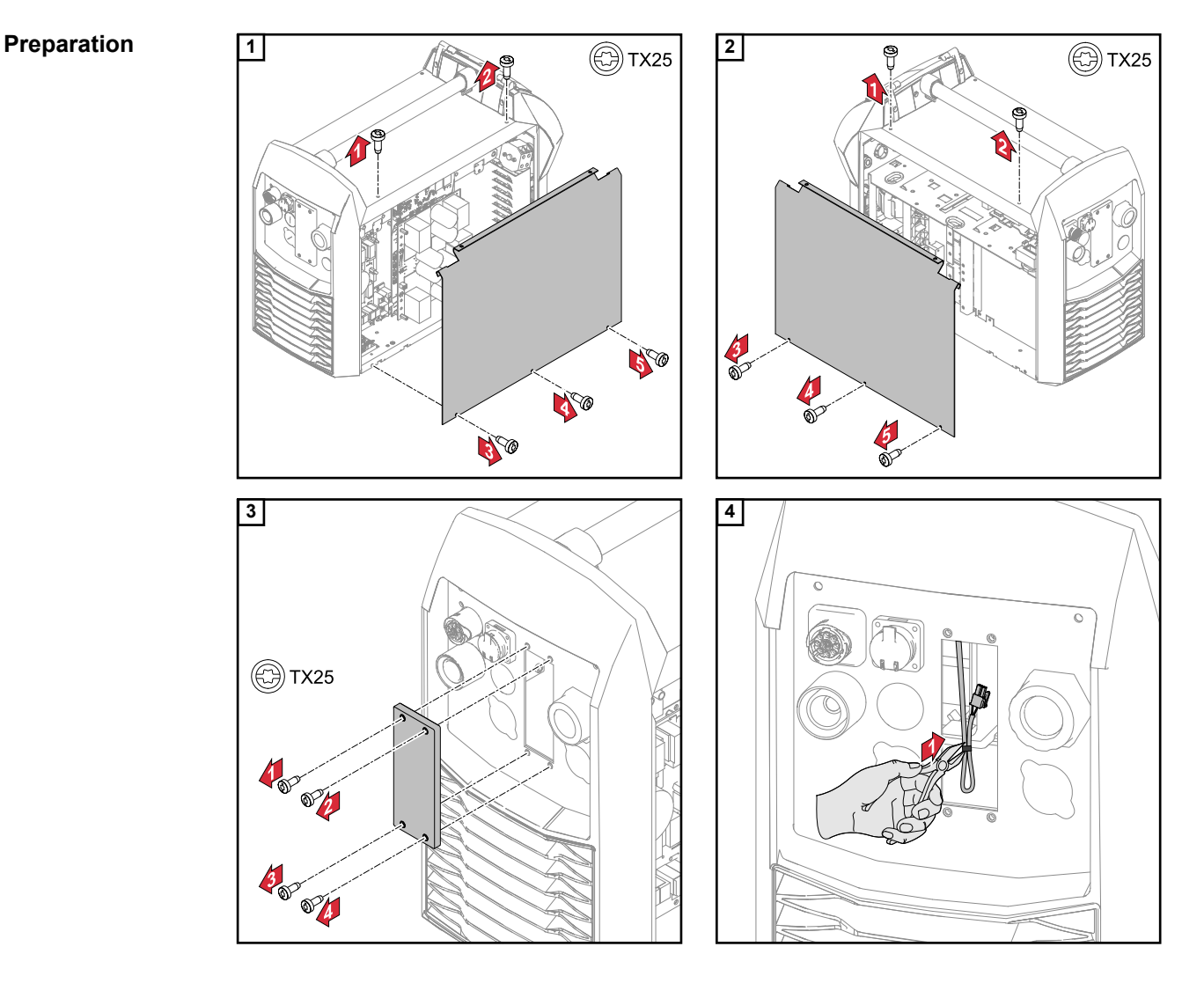

<span id="page-17-0"></span>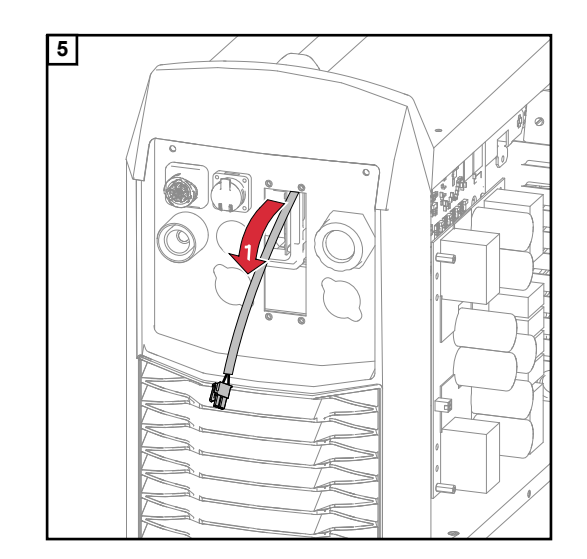

### **Fitting the M12 Connection**

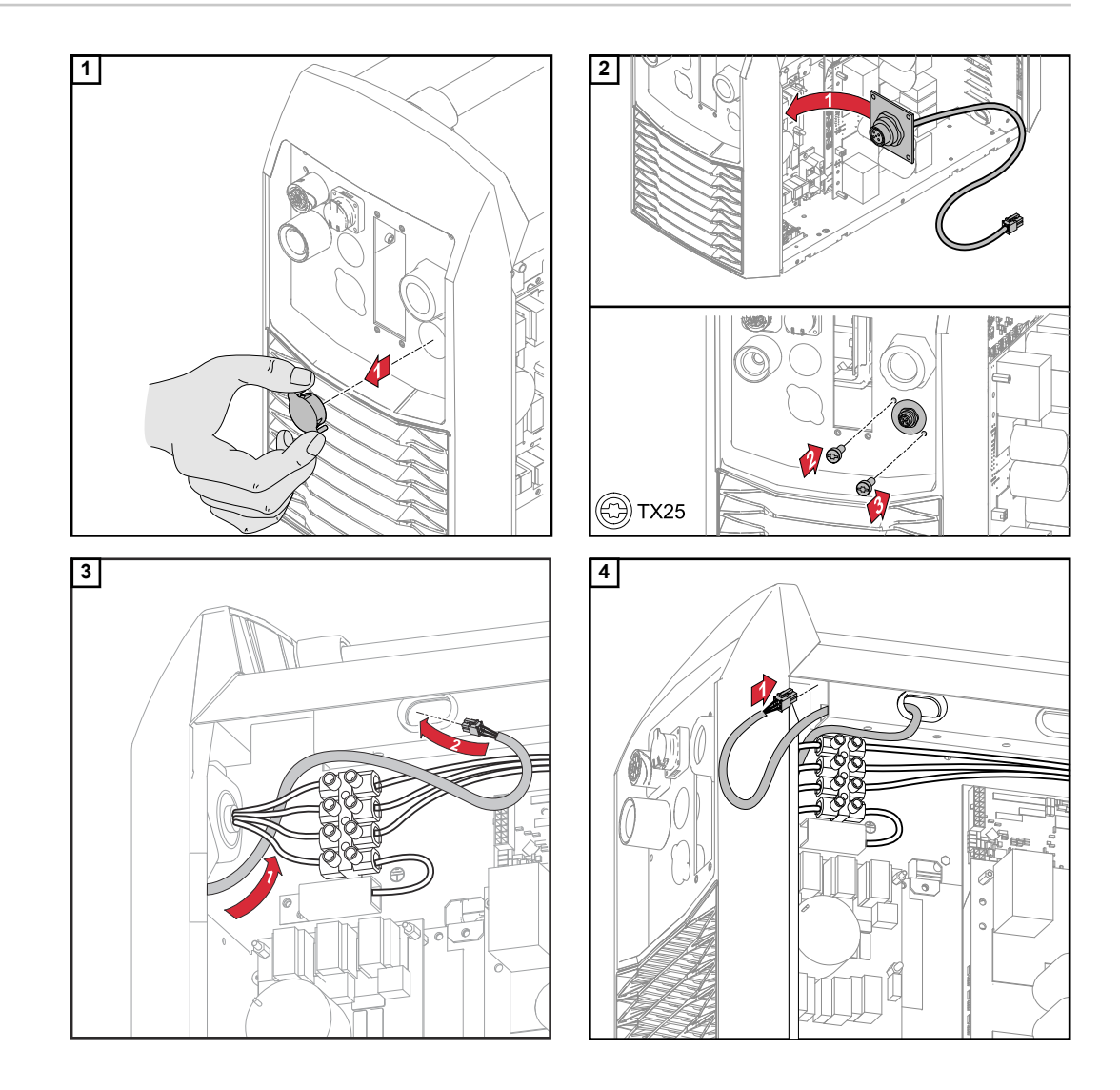

<span id="page-18-0"></span>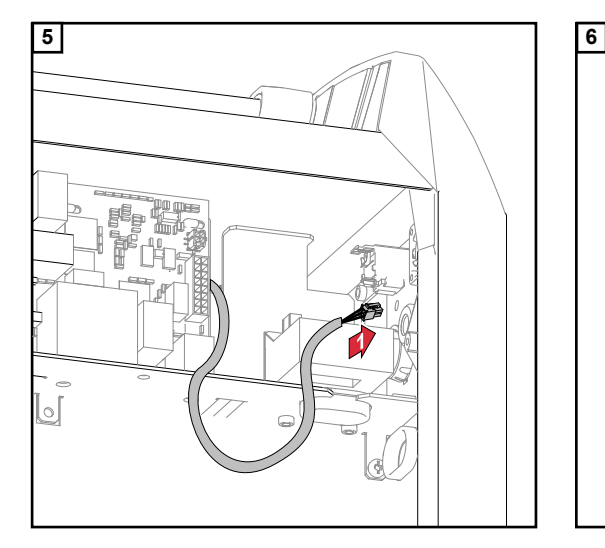

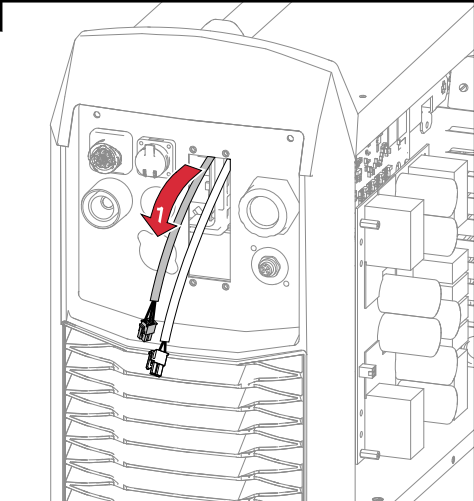

### **Routing the Data Cable**

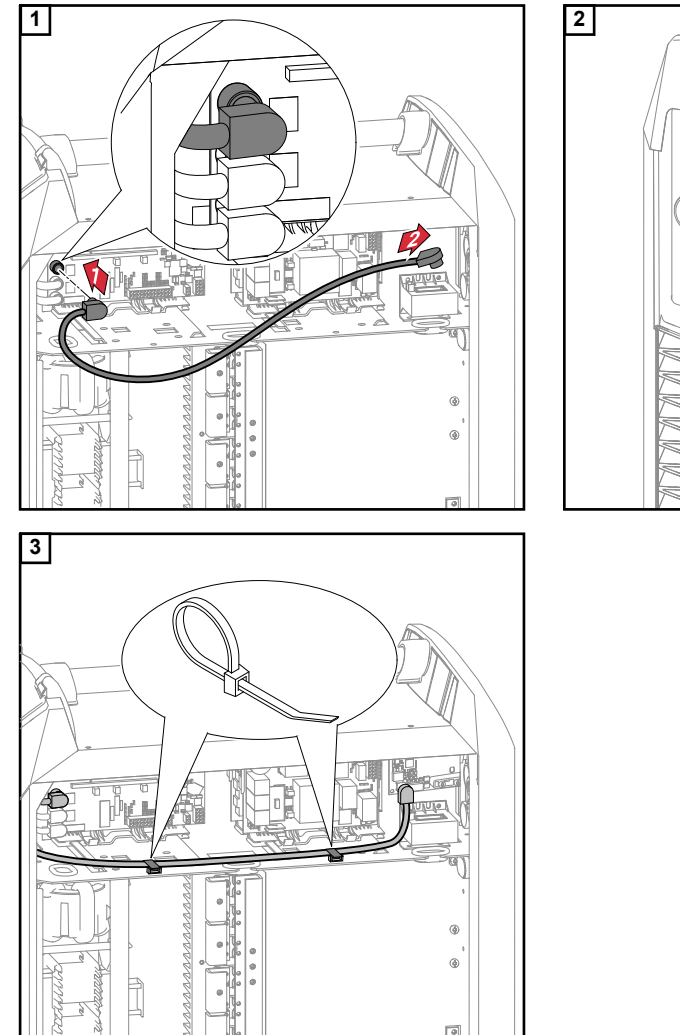

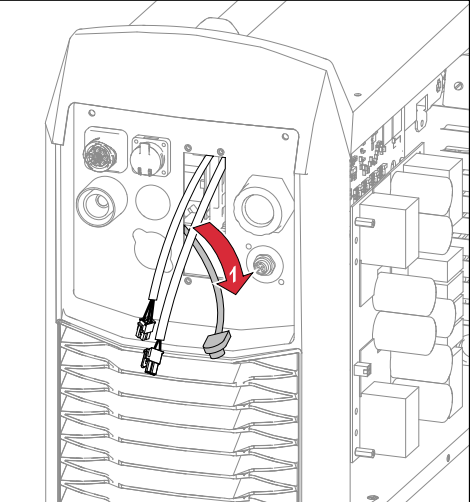

<span id="page-19-0"></span>**Installing the Robot Interface**

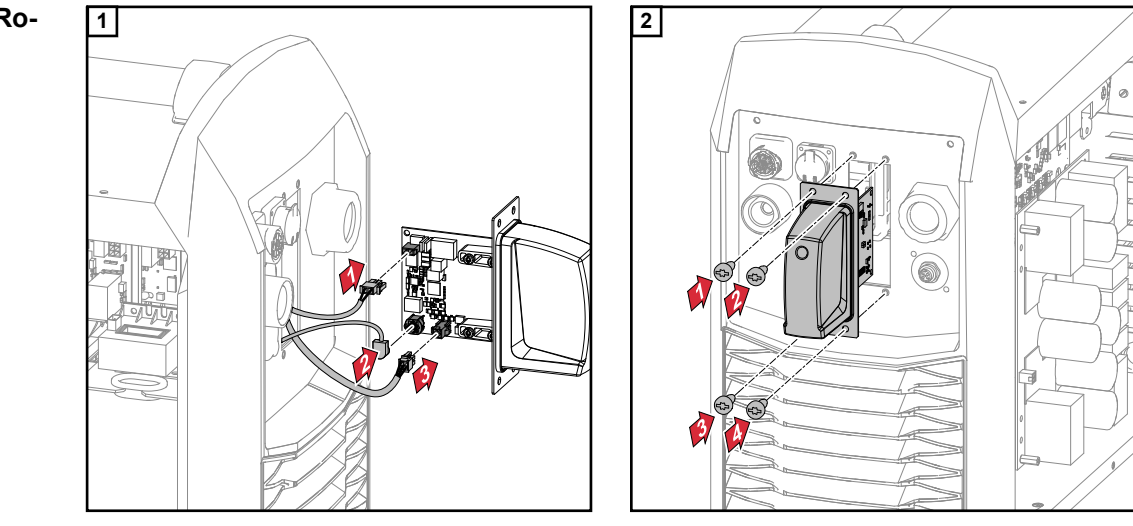

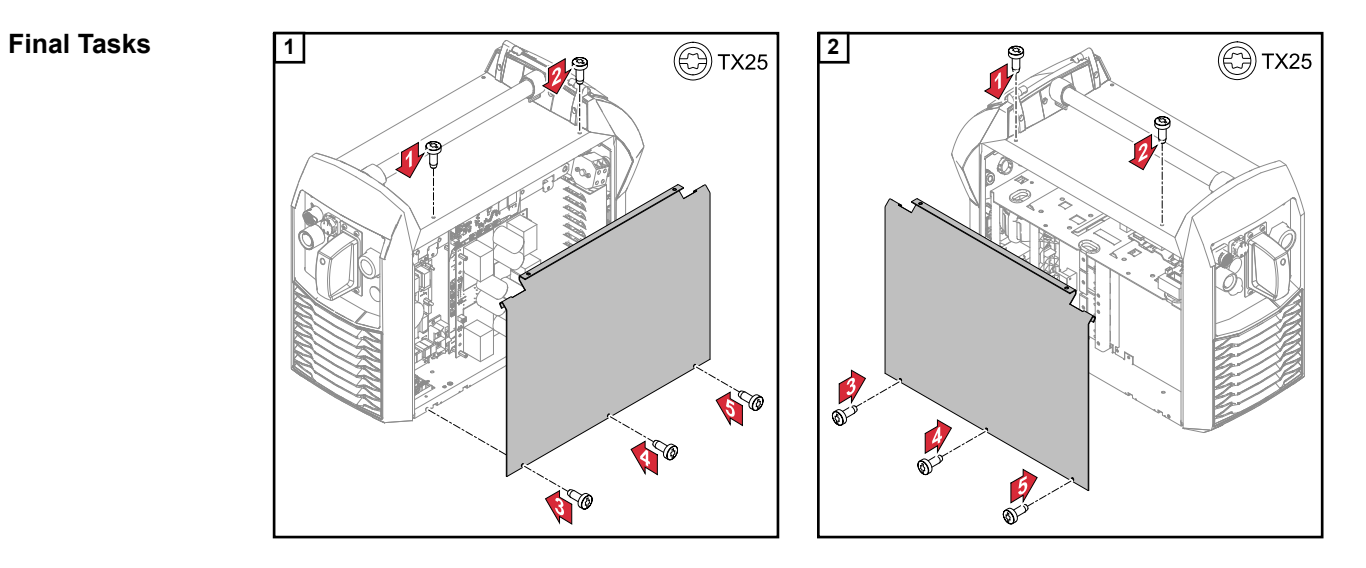

## <span id="page-20-0"></span>**Installing the Bus Module**

## Safety **MARNING!**

**Danger from electrical current.**

- Serious injuries or death may result.
- ▶ Before starting work, switch off all devices and components involved, and disconnect them from the grid.
- Secure all devices and components involved so that they cannot be switched back on.

### **WARNING!**  $\sqrt{N}$

**Danger from electrical current due to inadequate ground conductor connection.** Serious personal injury and property damage may result.

▶ Always use the original housing screws in the quantity initially supplied.

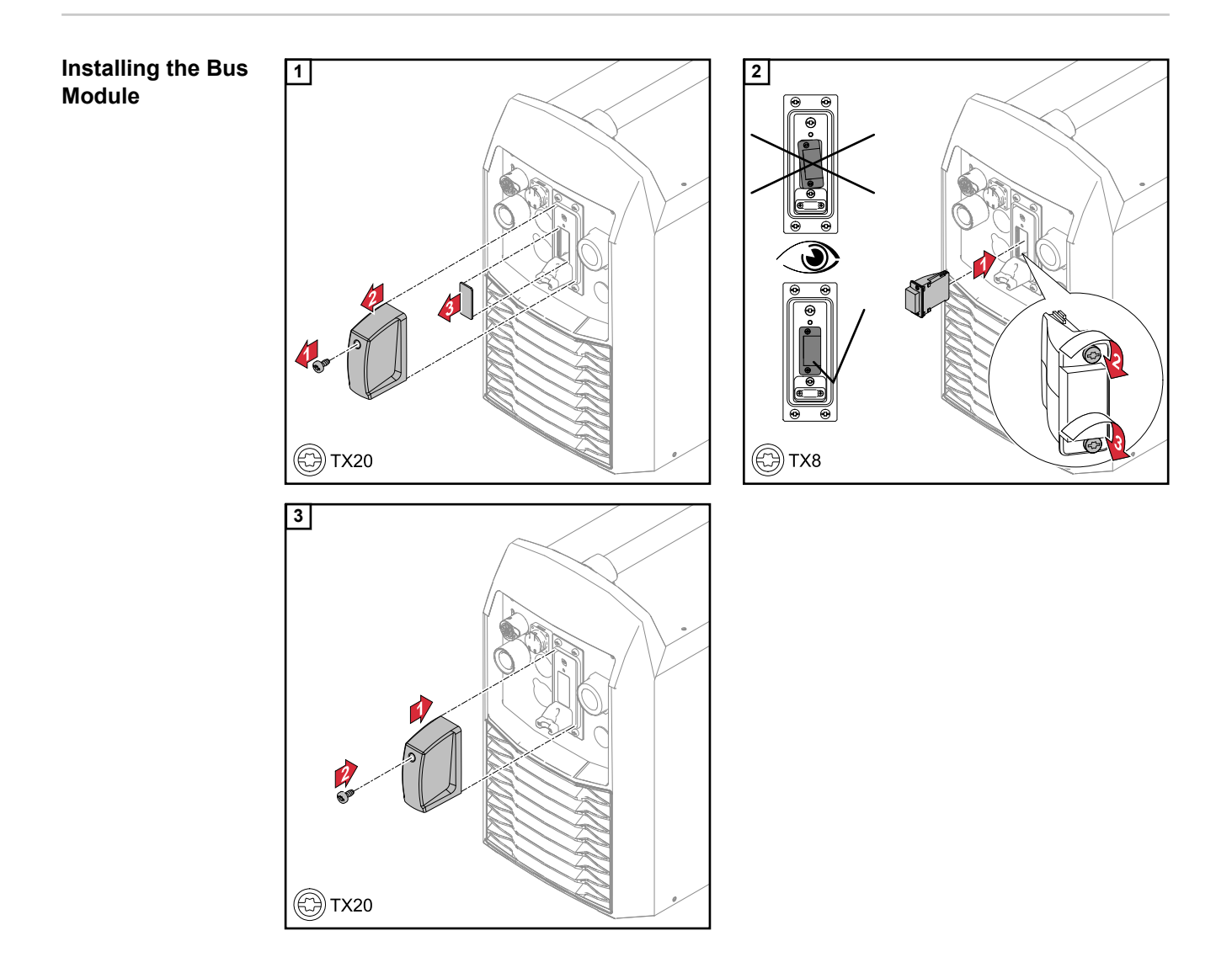

# <span id="page-21-0"></span>**Input and output signals**

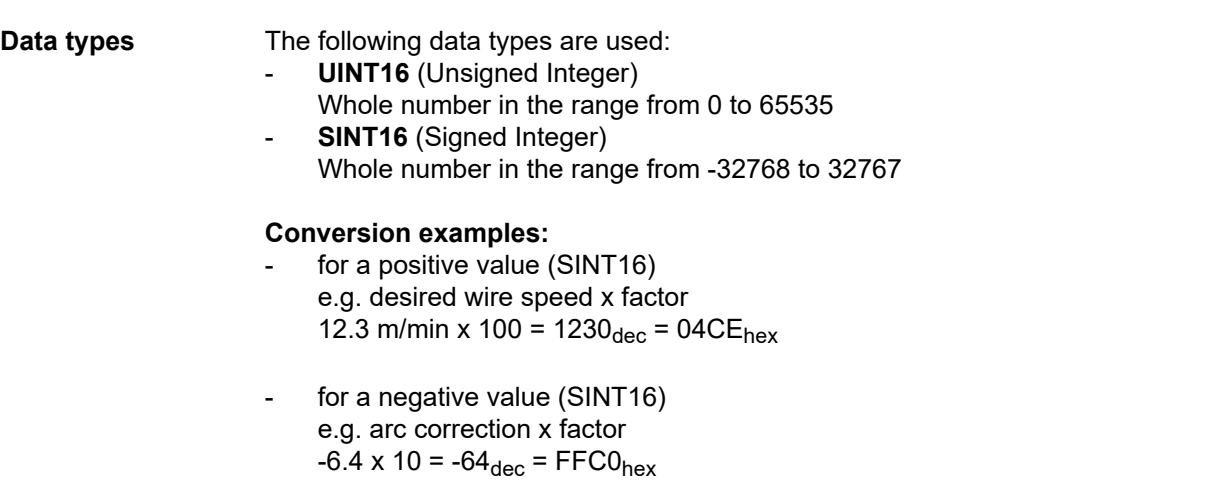

### **Input Signals From robot to power source**

Applicable to firmware V2.3.0 and higher

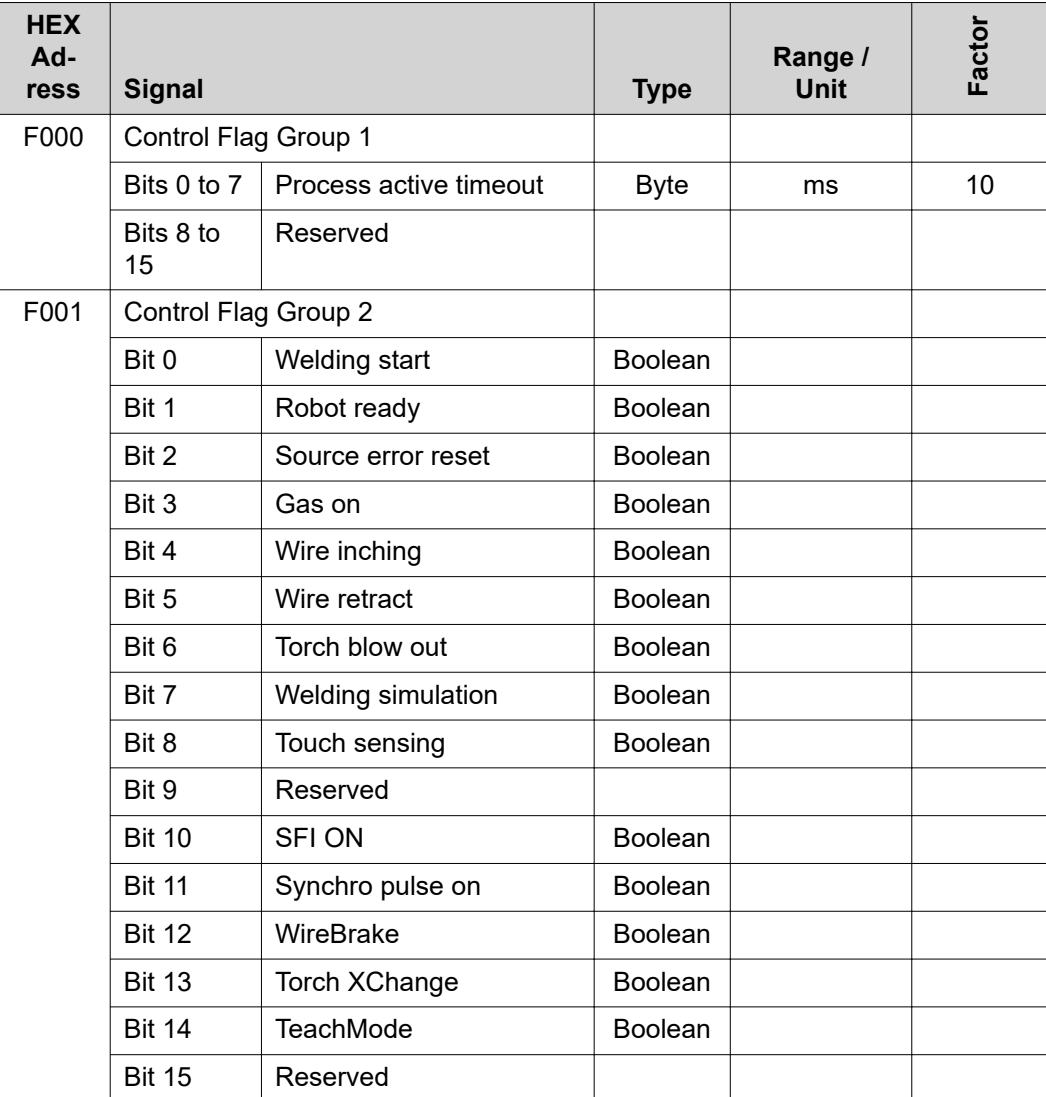

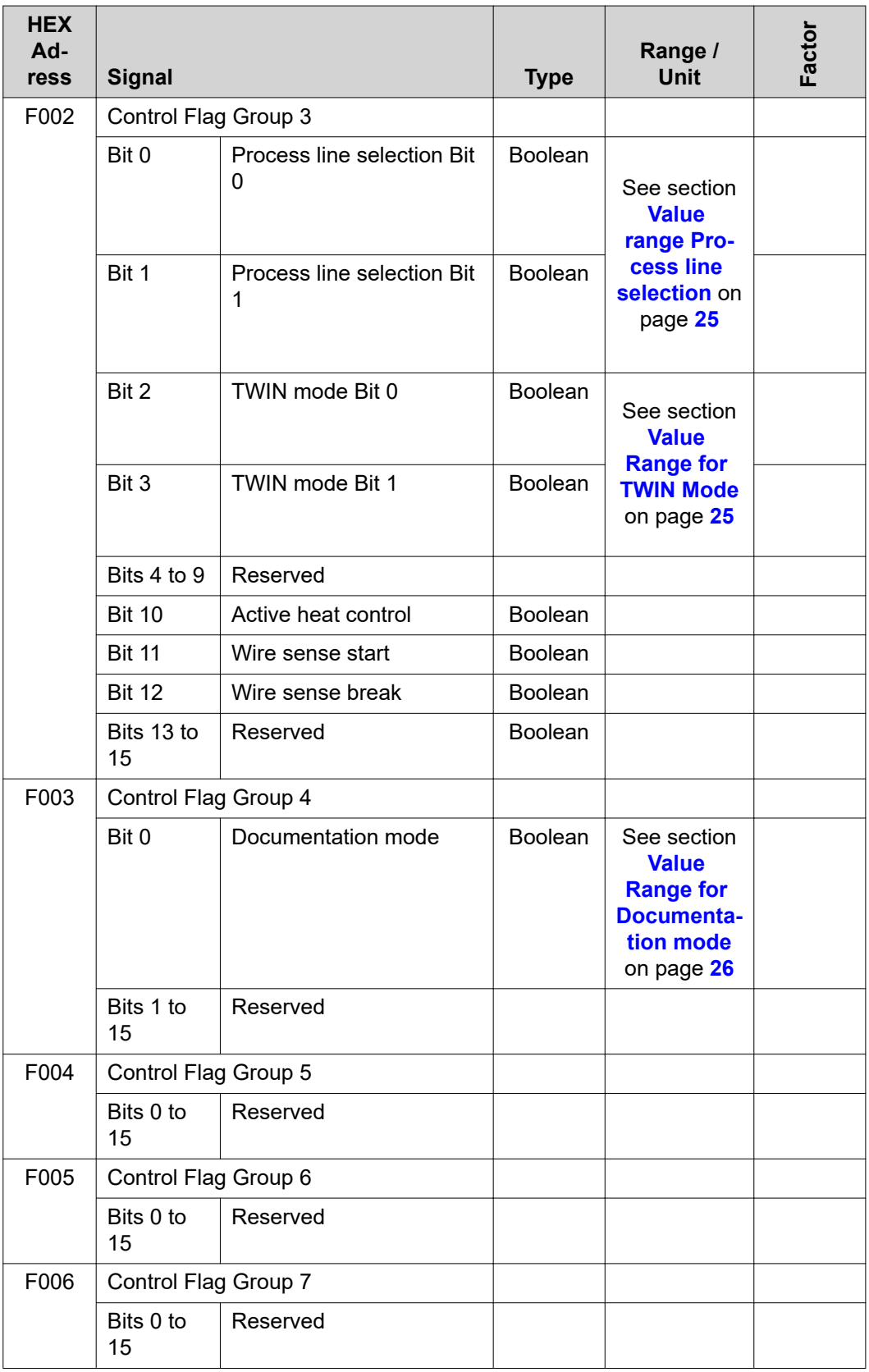

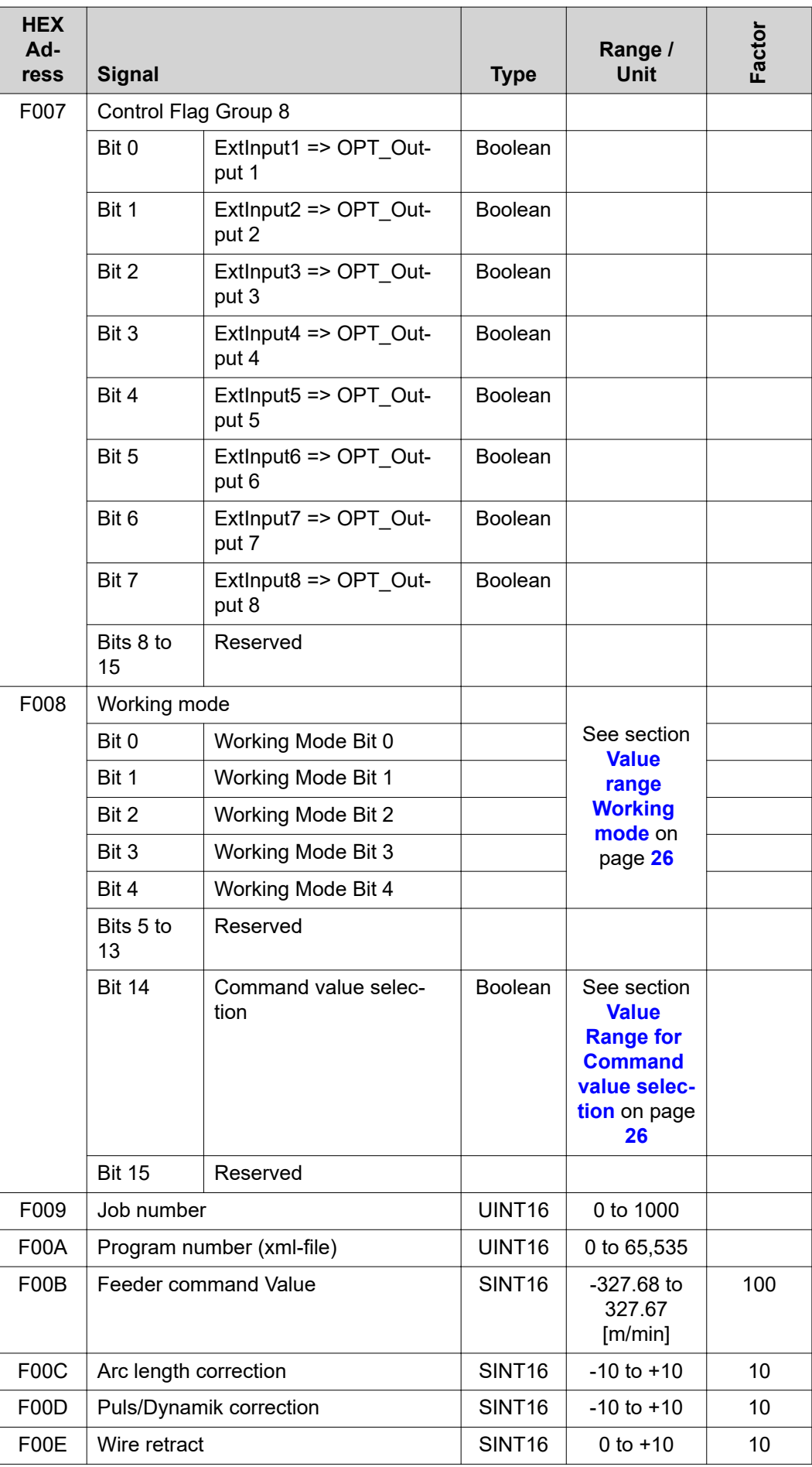

<span id="page-24-0"></span>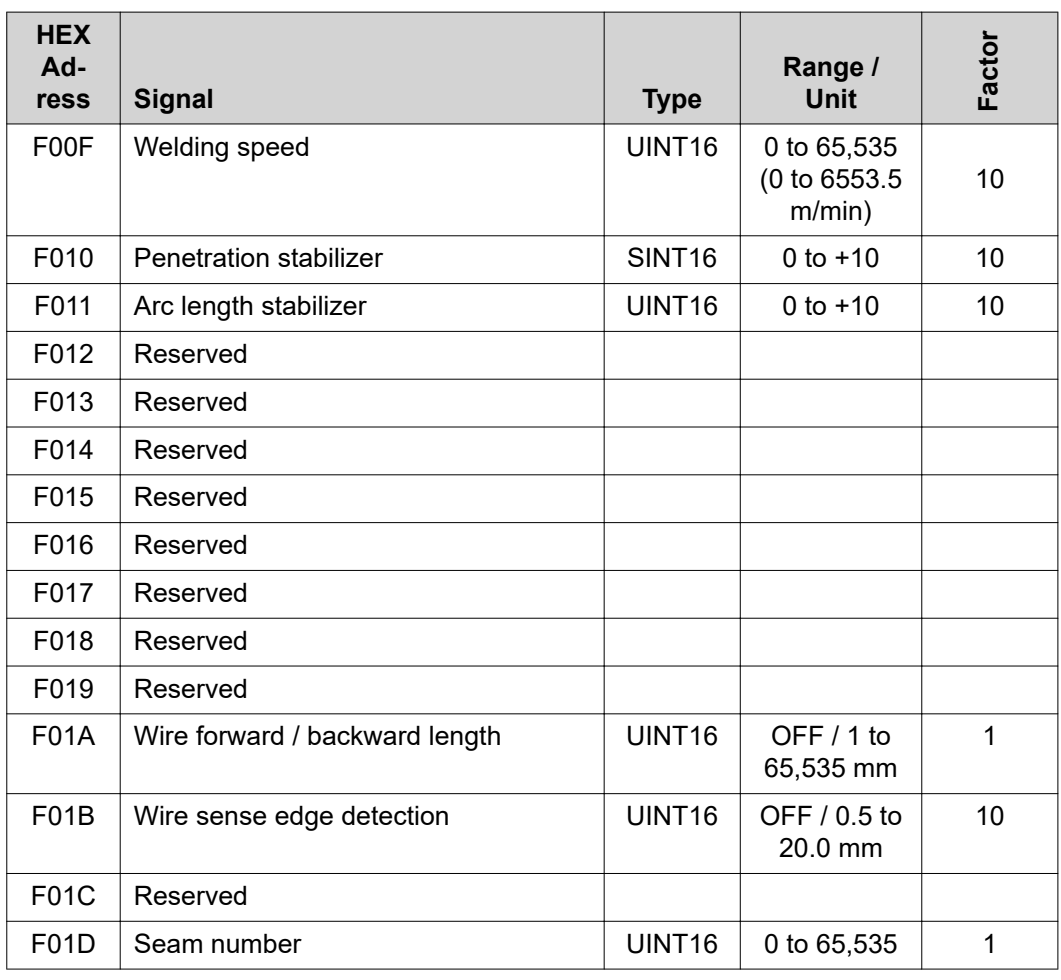

**Value range Process line selection**

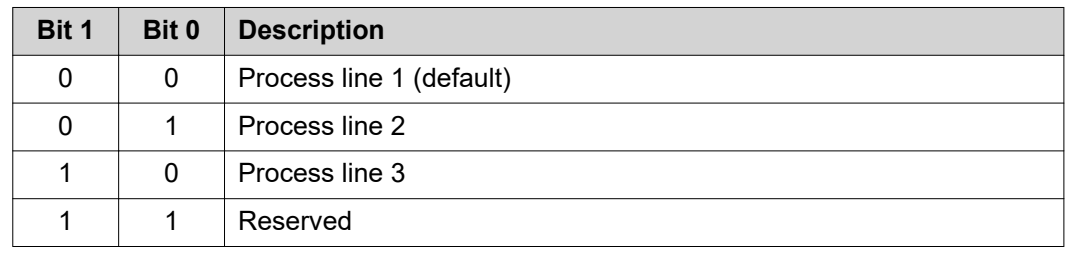

*Value range for process line selection*

### **Value Range for TWIN Mode**

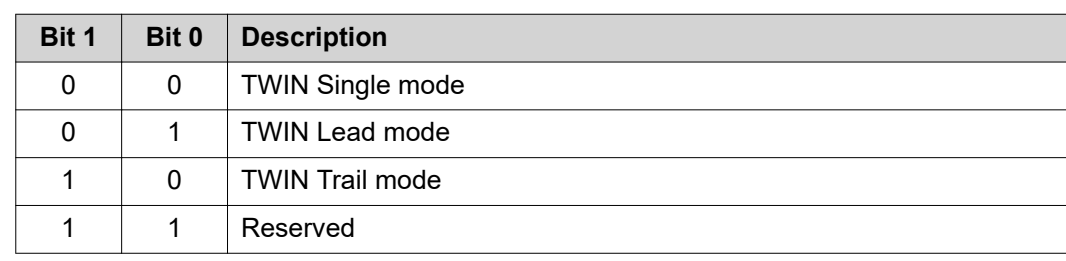

*Value range for TWIN mode*

<span id="page-25-0"></span>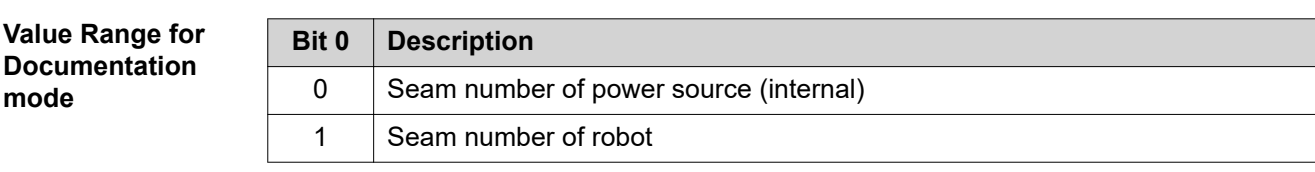

*Value range for documentation mode*

**Value range Working mode**

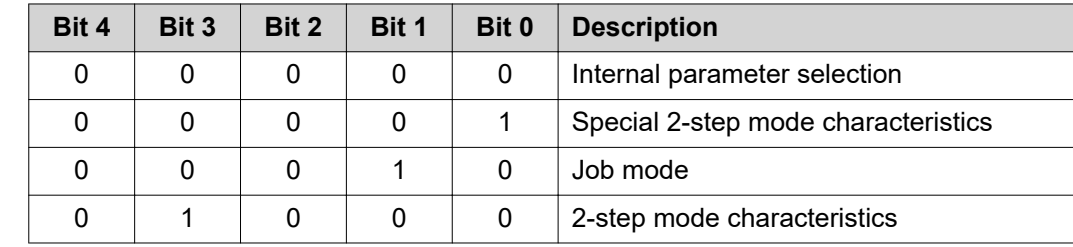

*Value range for operating mode*

### **Value Range for Command value selection**

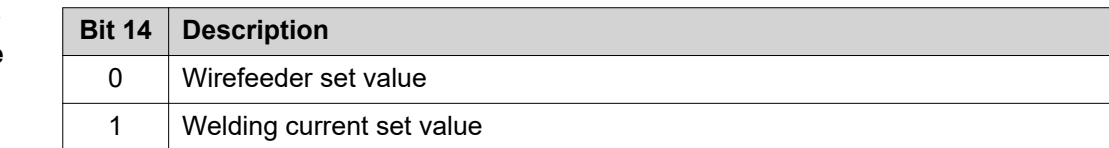

*Value range for set value*

### <span id="page-26-0"></span>**Output signals From Power Source to Robot**

Applicable to firmware V2.3.0 and higher

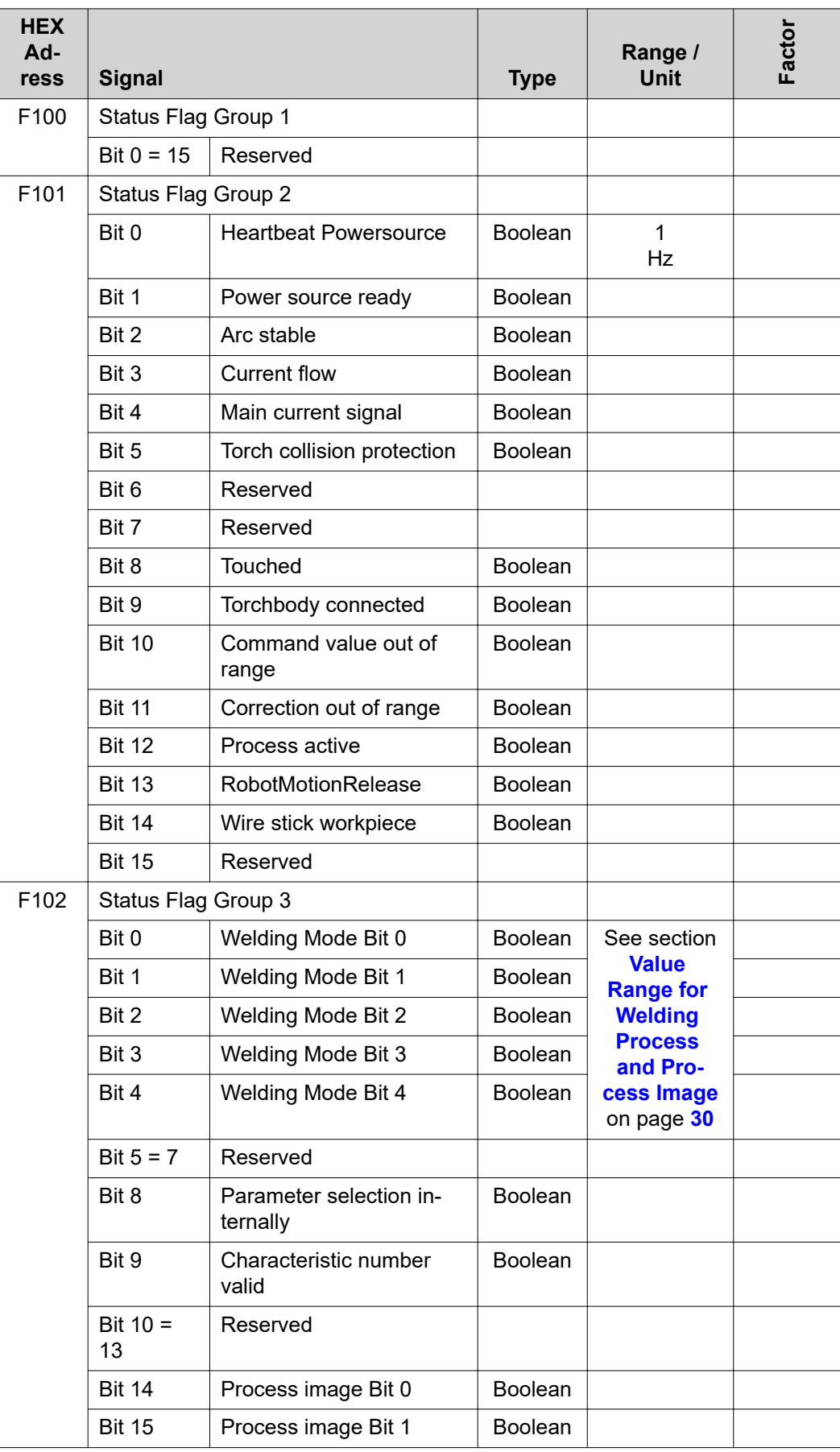

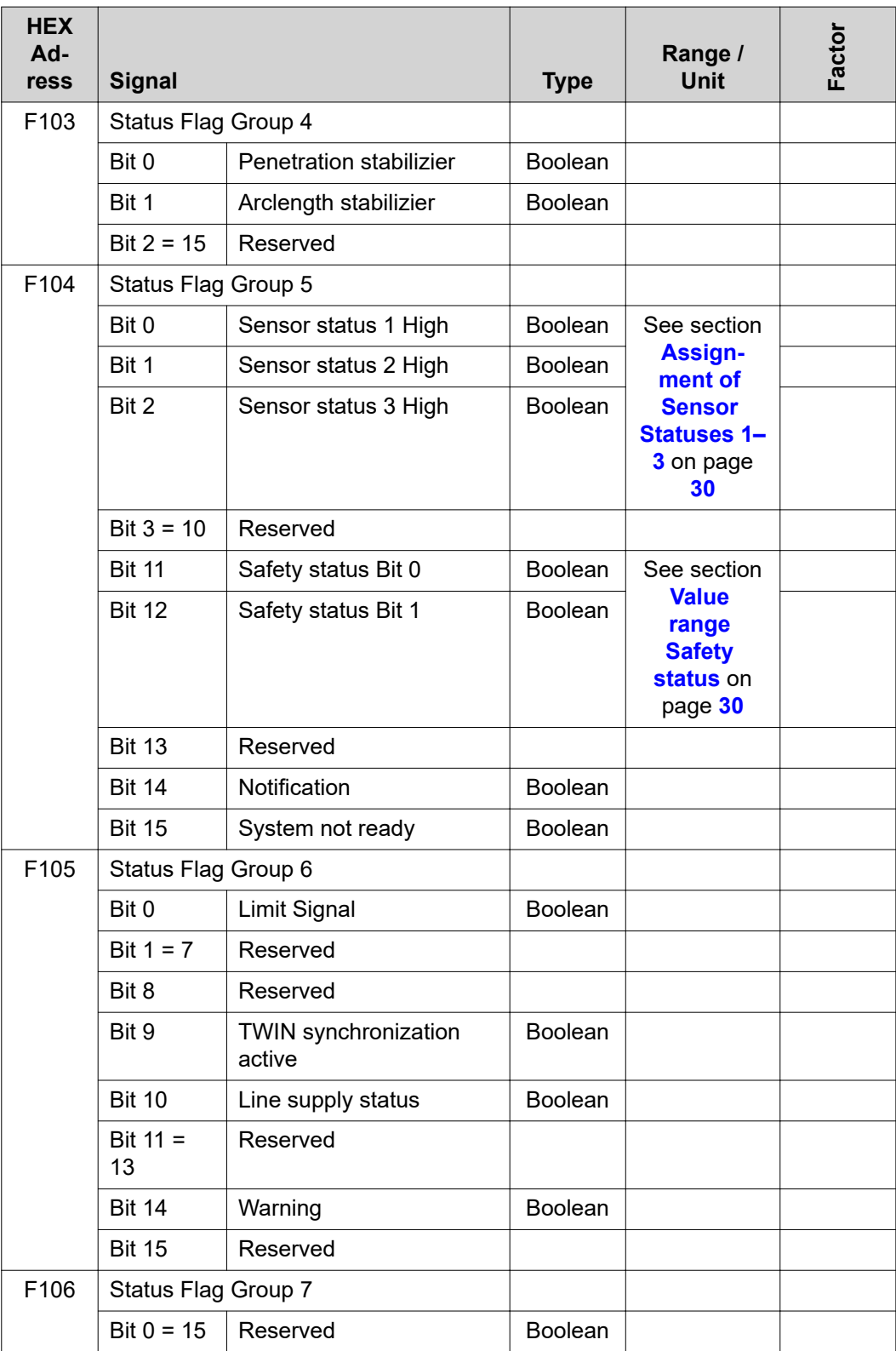

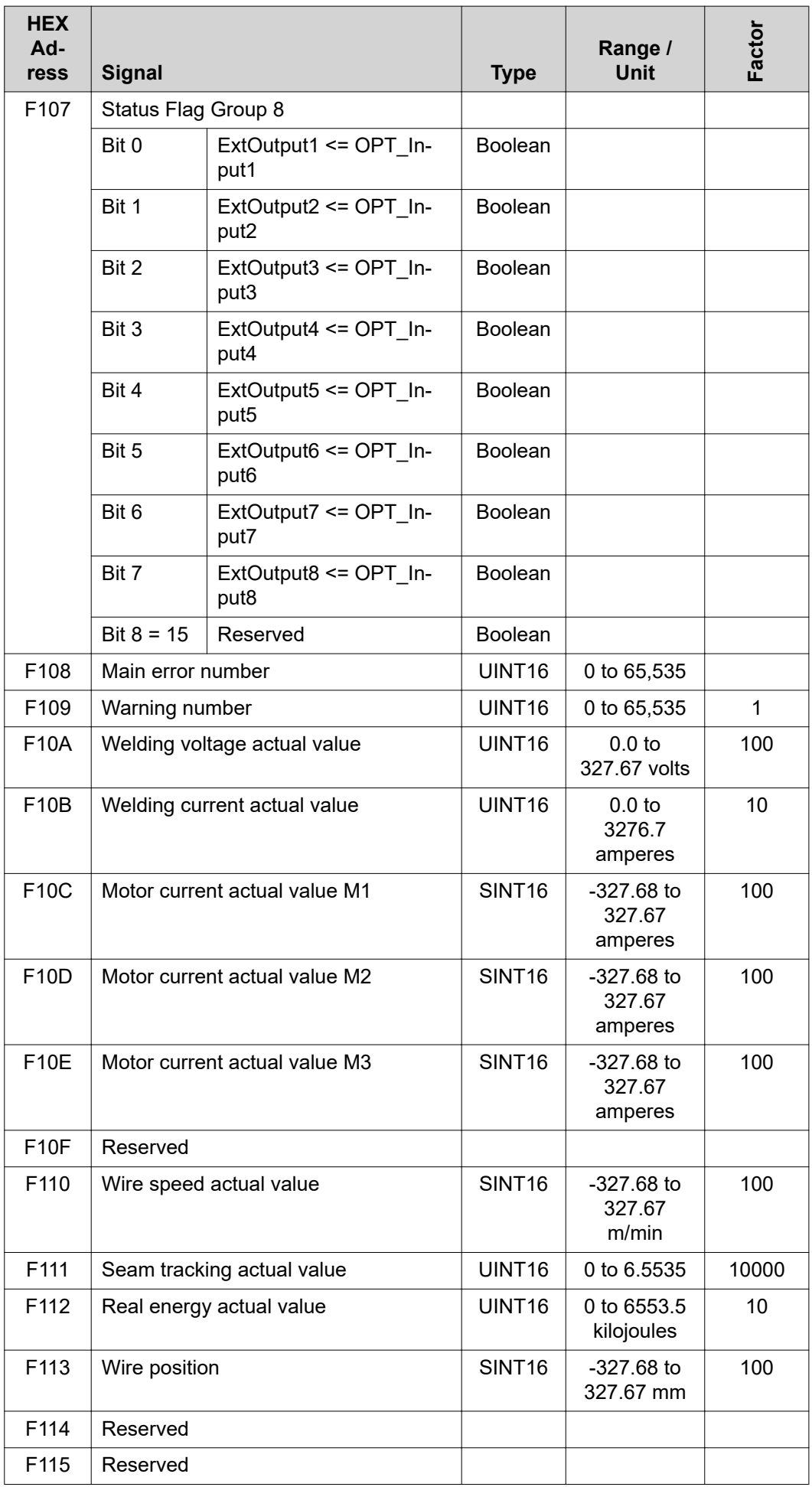

<span id="page-29-0"></span>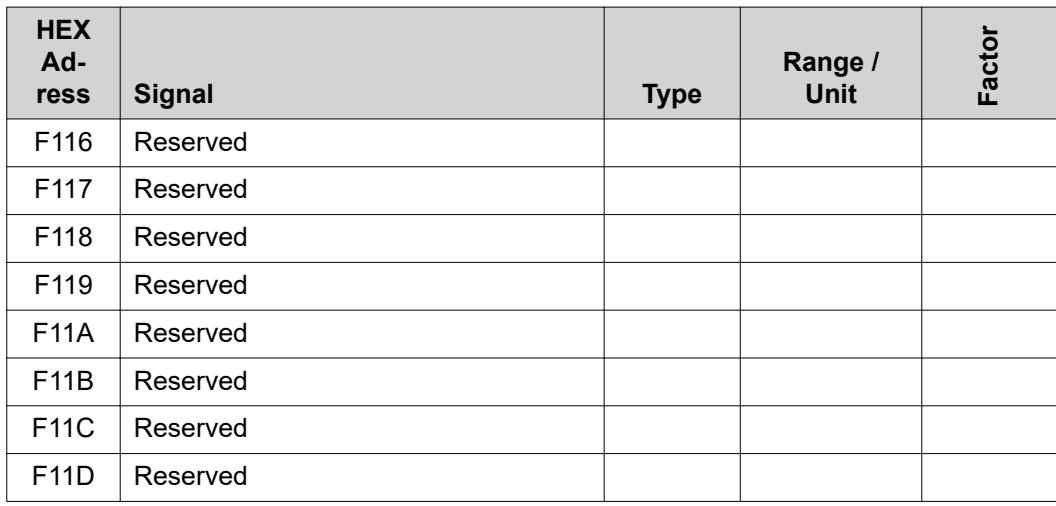

**Value Range for Welding Process and Process Image**

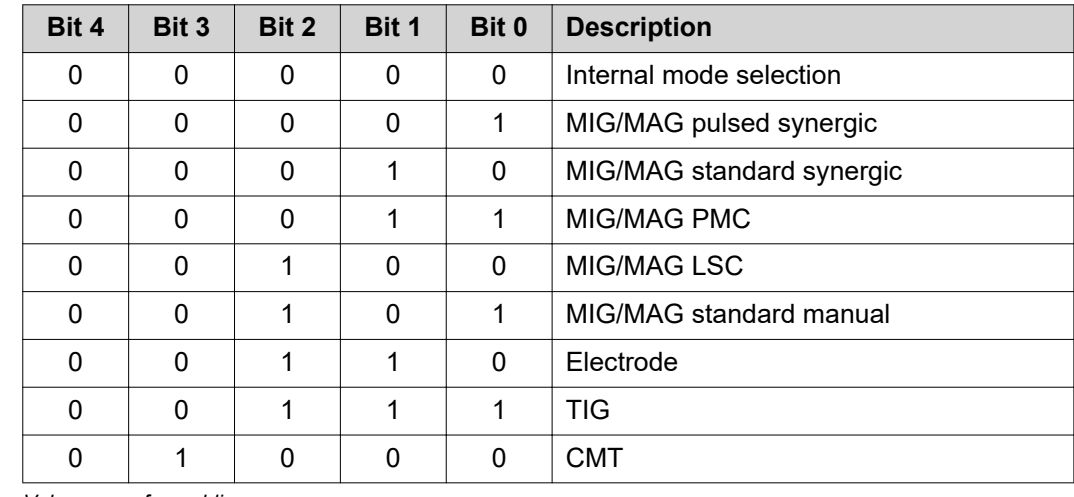

*Value range for welding process*

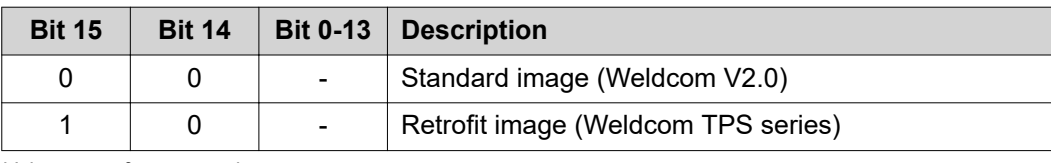

*Value range for process image*

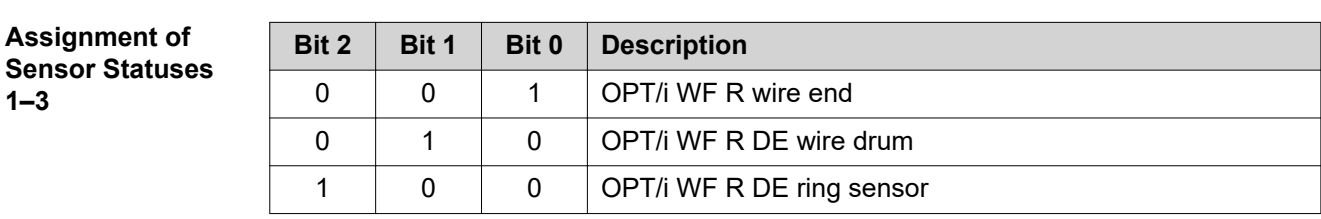

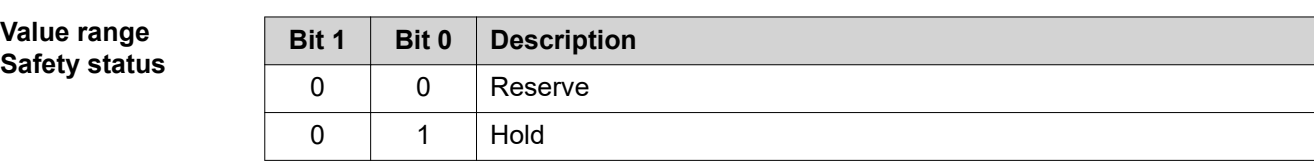

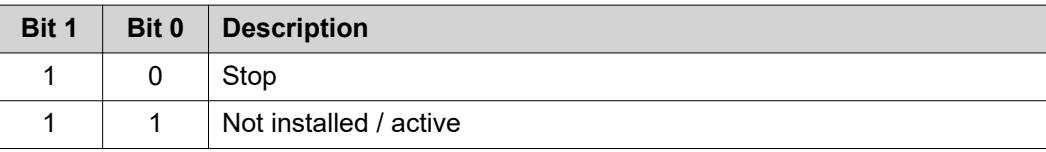

### <span id="page-30-0"></span>**TAG Table**

- To read the following TAGs, use the mode function 03dec (03hex) see section **03**dec **(03**hex**[\) Read](#page-41-0)  [Holding Register](#page-41-0)** from page **[42](#page-41-0)**
- To edit the following TAGs, use the mode function 06dec (06hex) see section **06**dec **(06**hex**[\) Write](#page-42-0)  [Single Register](#page-42-0)** from page **[43](#page-42-0)**

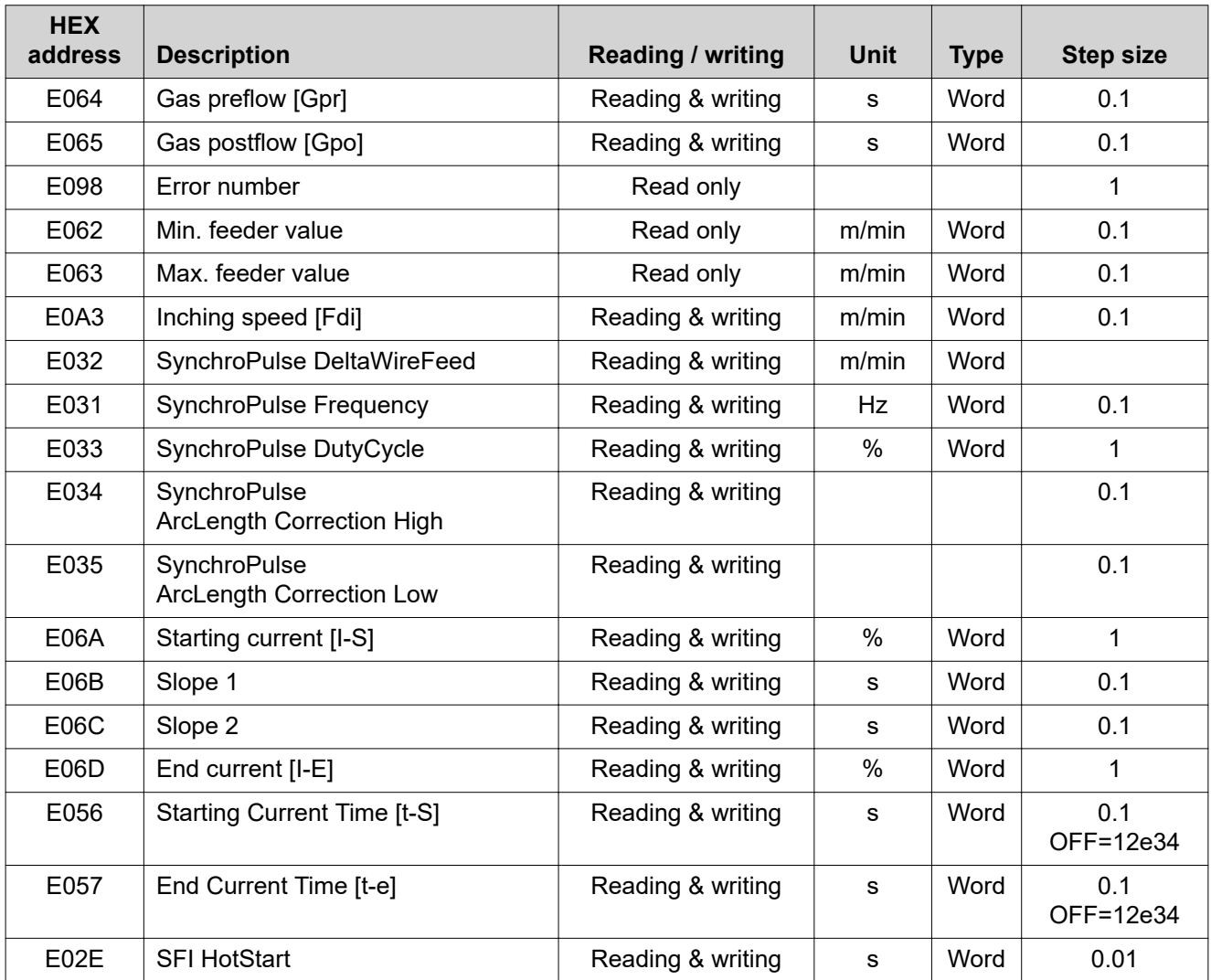

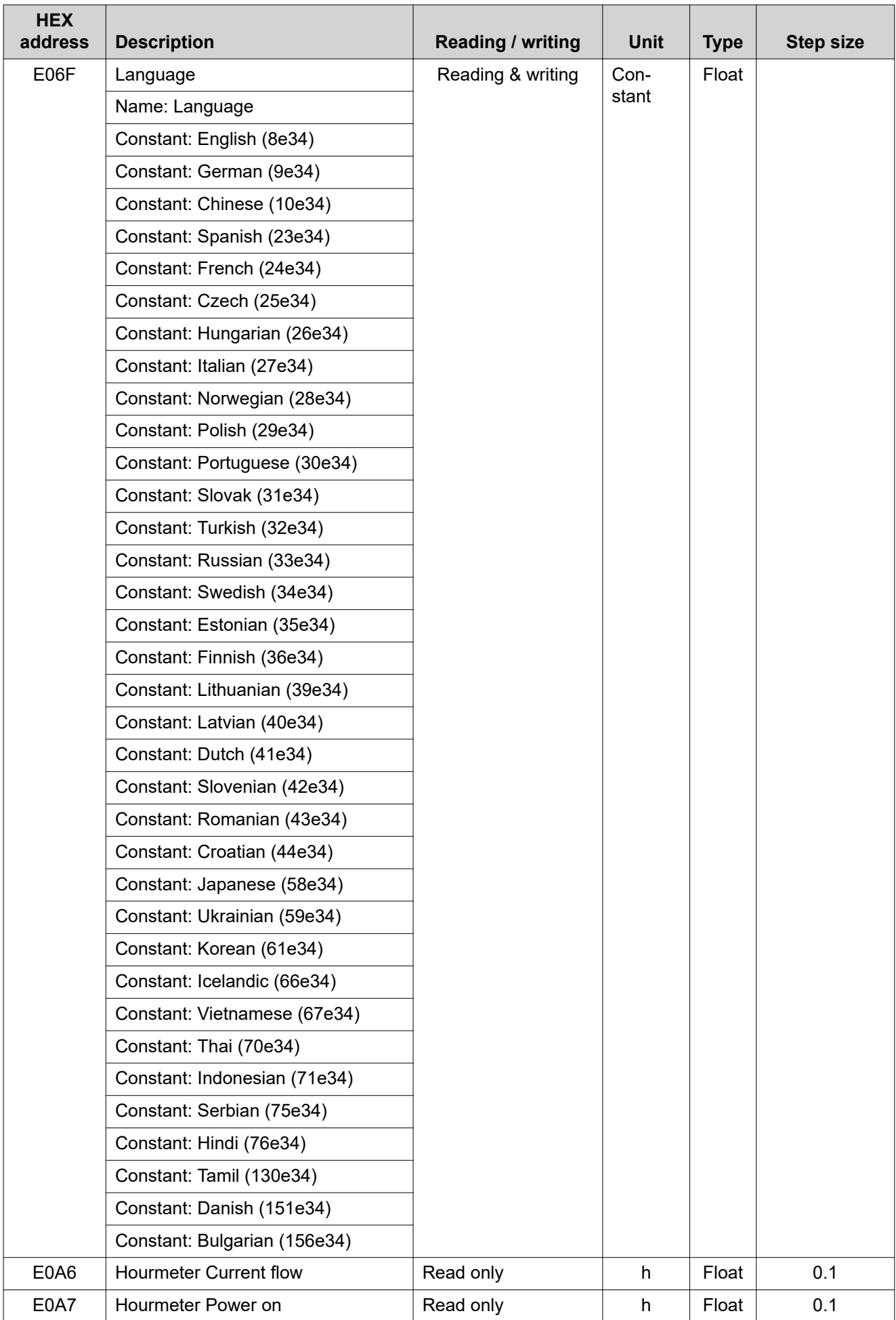

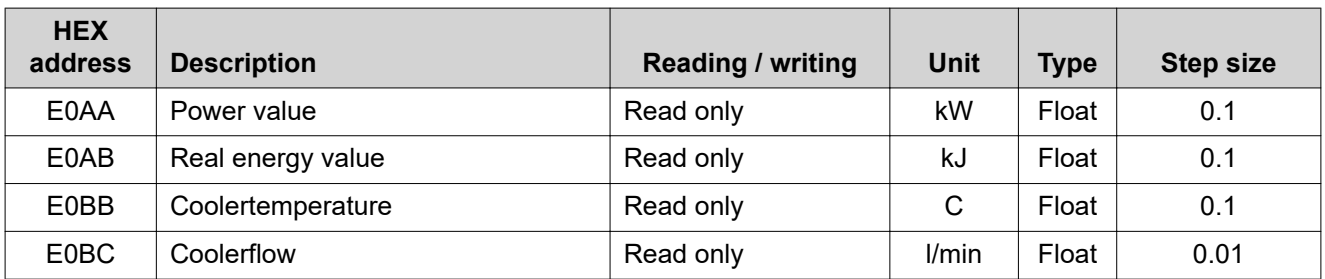

# <span id="page-33-0"></span>**Retrofit Image Input and Output Signals**

### **Input signals From robot to power source**

Applicable to firmware V1.9.0 and higher

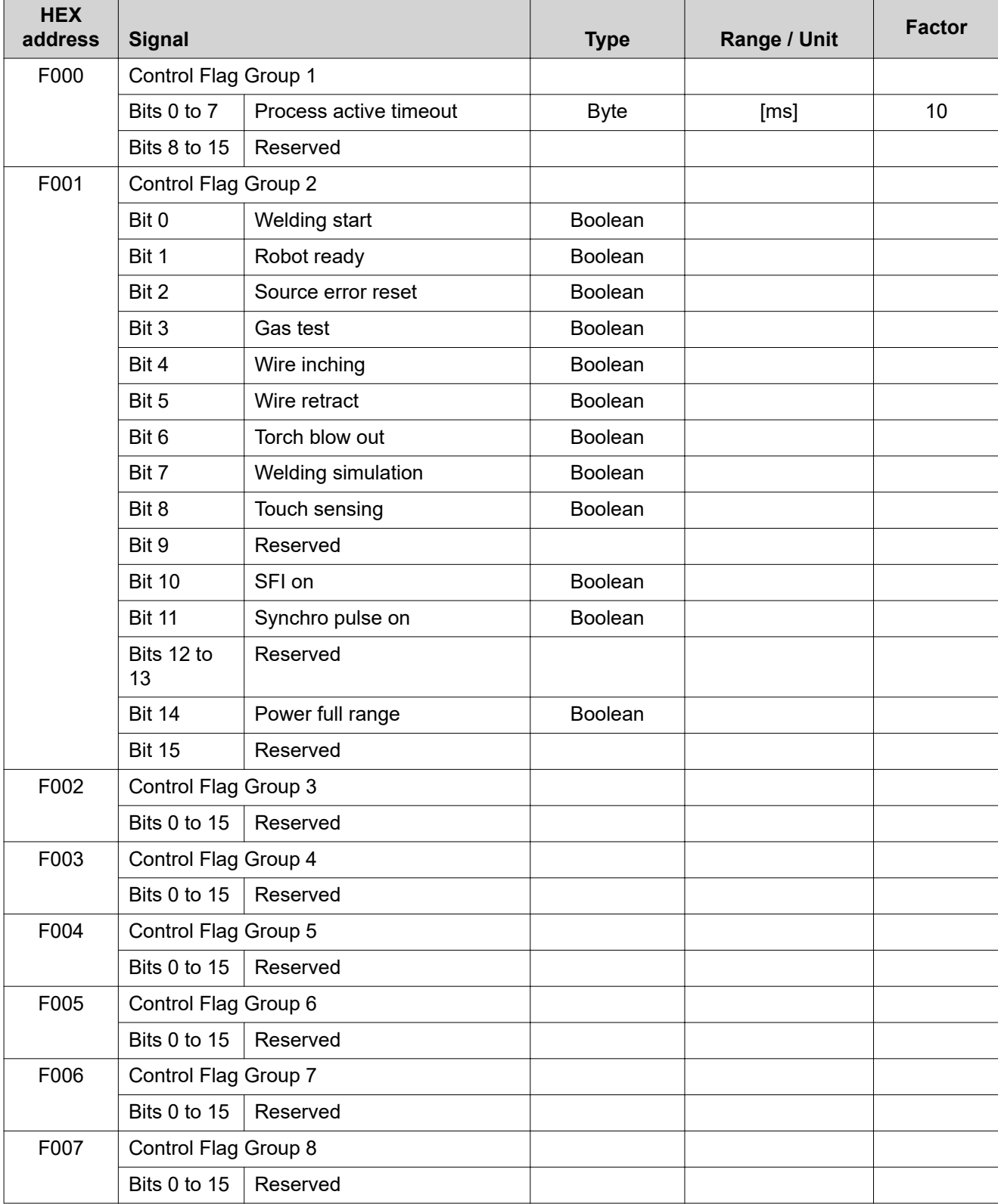

<span id="page-34-0"></span>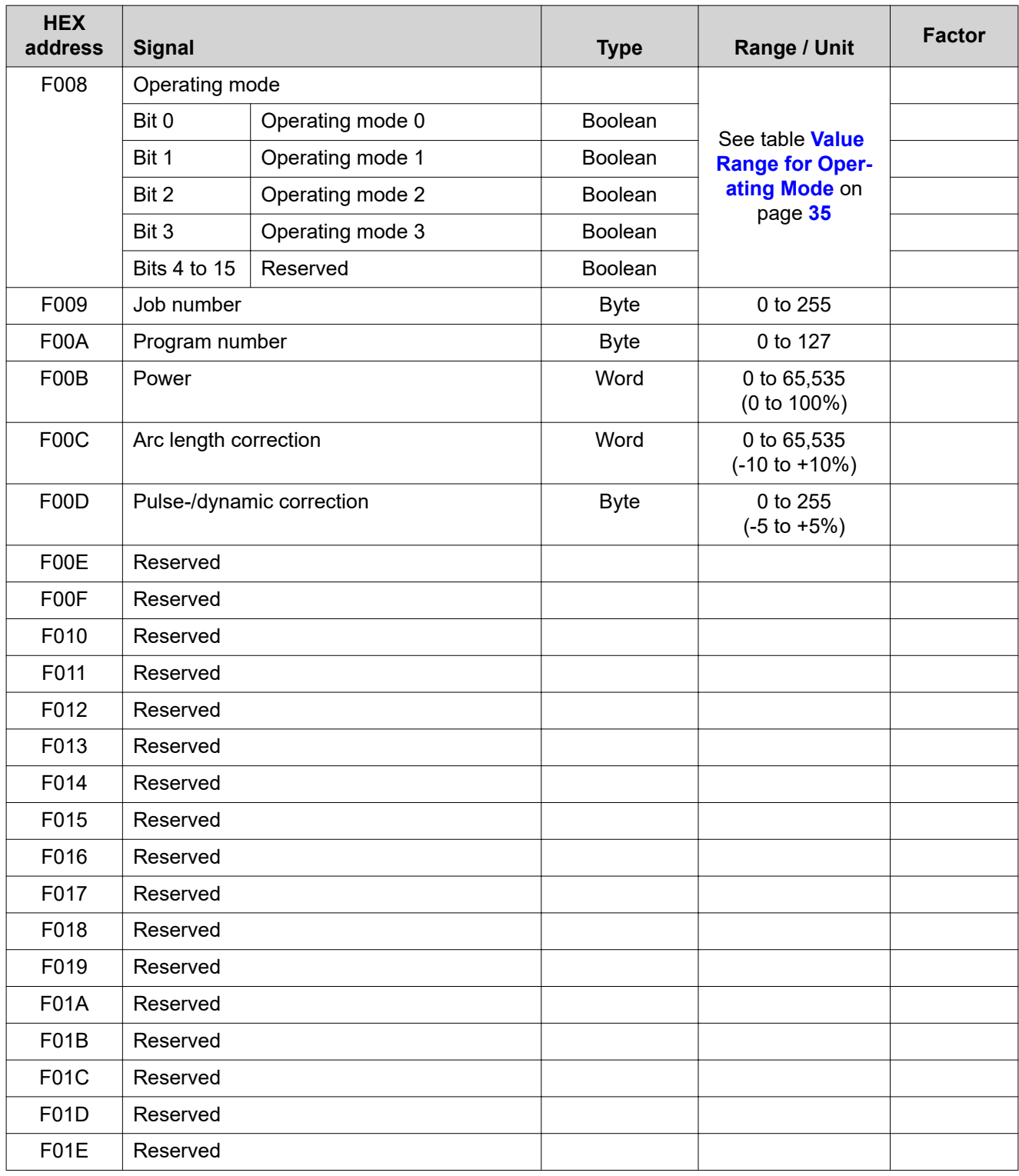

### **Value Range for Operating Mode**

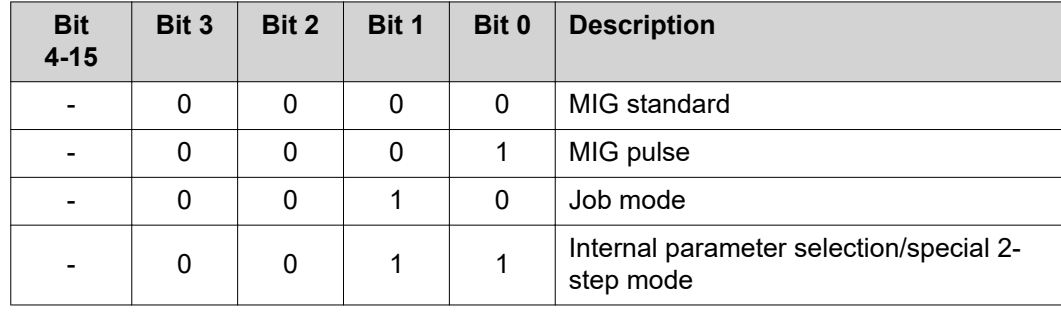

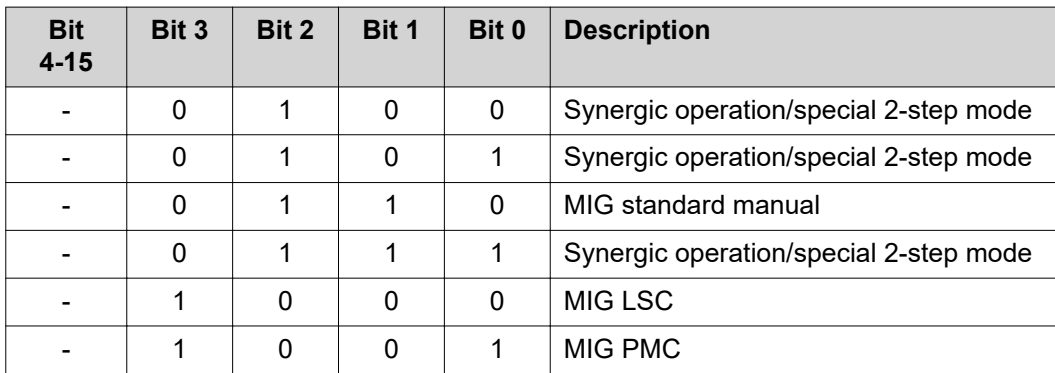

### <span id="page-36-0"></span>**Output Signals From Power Source to Robot**

Applicable to firmware V1.9.0 and higher

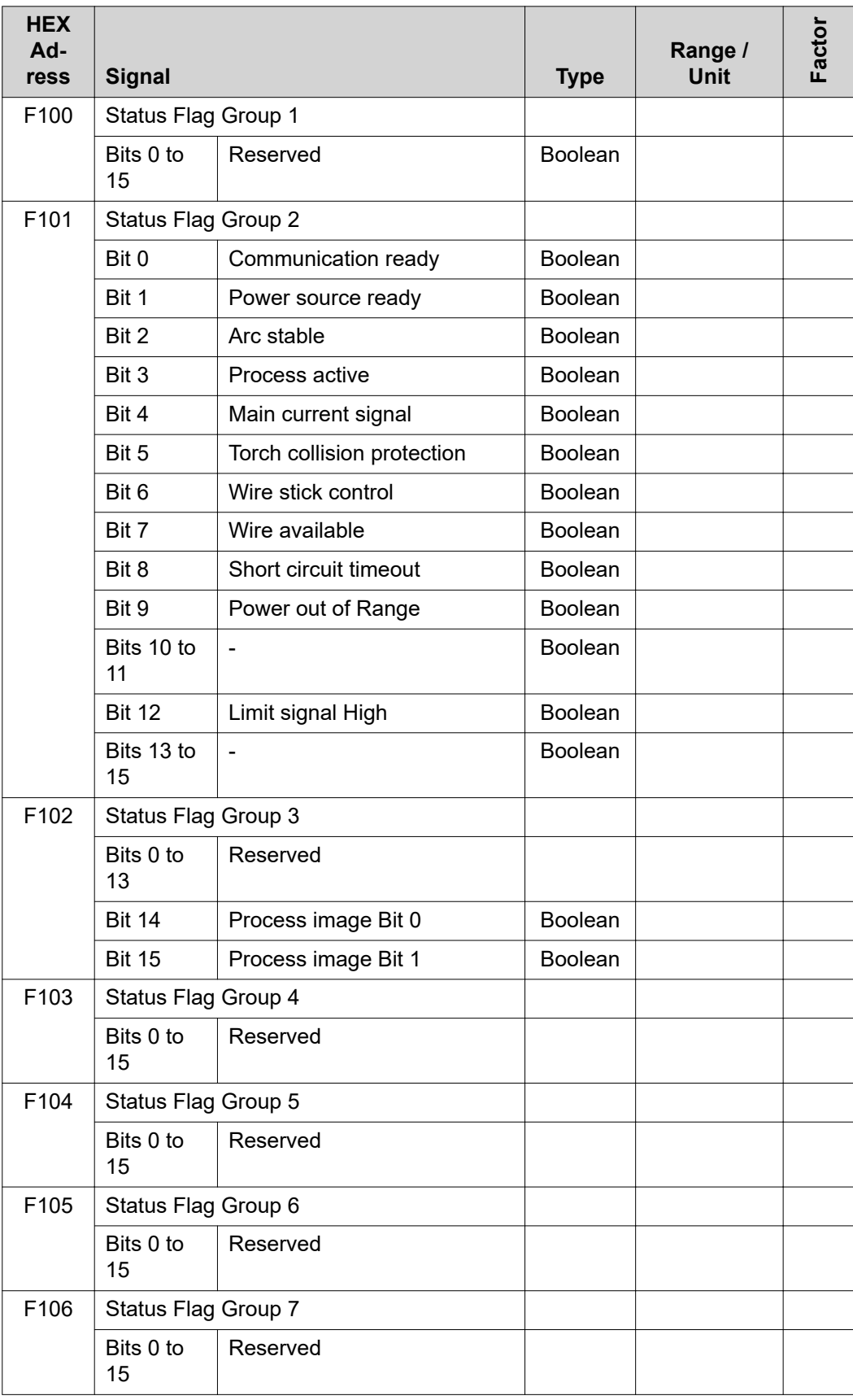

<span id="page-37-0"></span>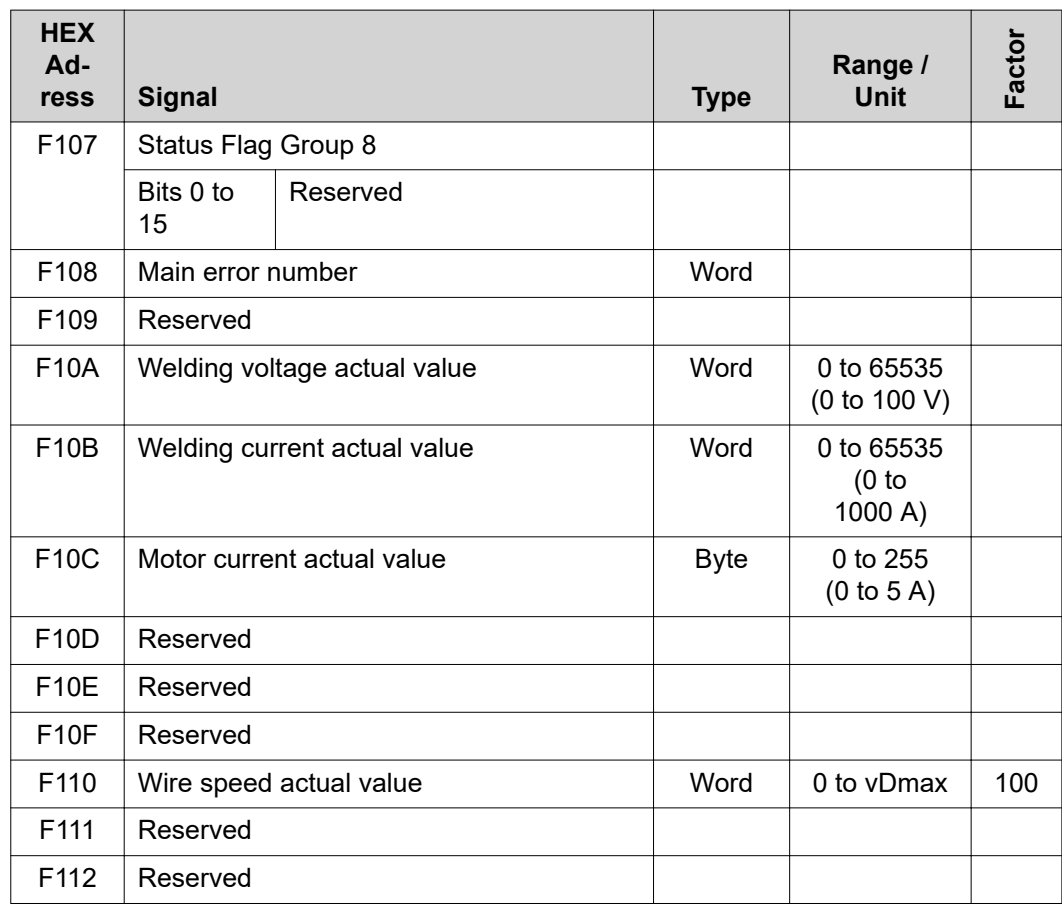

### **TAG Table**

- To read the following TAGs, use the mode function 03dec (03hex) see section 03<sub>dec</sub> (03<sub>hex</sub>) Read **[Holding Register](#page-41-0)** from page **[42](#page-41-0)**
- To edit the following TAGs, use the mode function [06](#page-42-0)dec (06hex) or 16<sub>dec</sub> (10<sub>hex</sub>) see section <mark>06<sub>dec</sub></mark> **(06**hex**[\) Write Single Register](#page-42-0)** from page **[43](#page-42-0)** / section **16**dec **(10**hex**[\) Write Multiple Register](#page-43-0)** from page **[43](#page-42-0)**

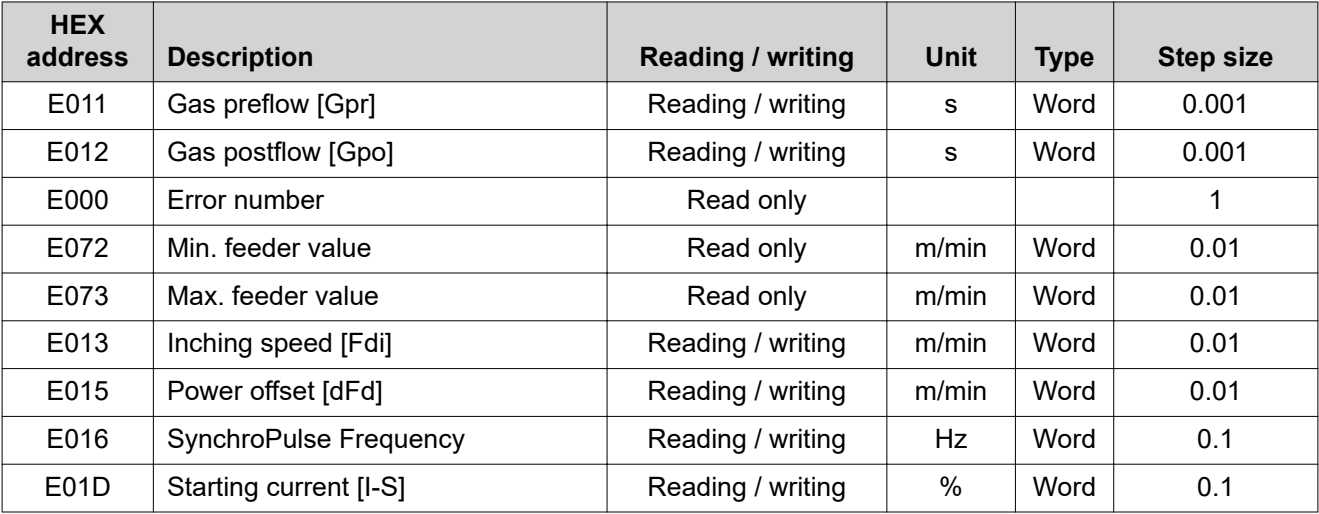

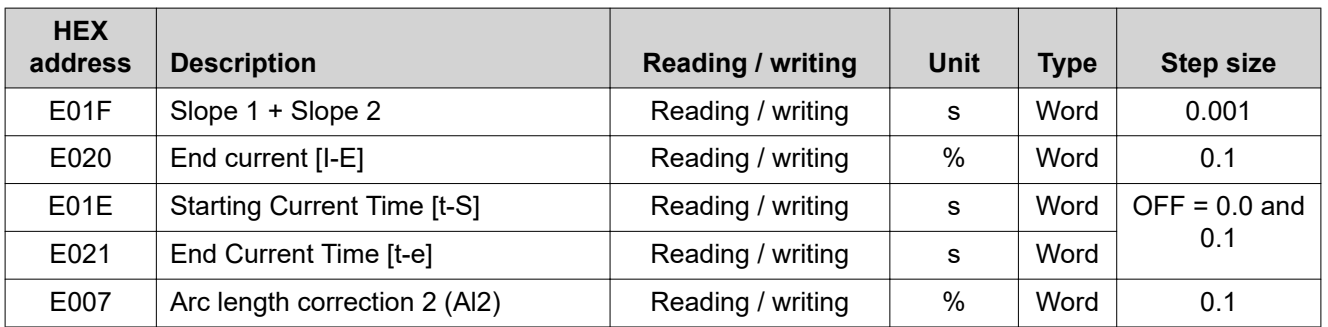

<span id="page-39-0"></span>**Protocol Description** The MODBUS ADU is constructed by the client that initiates the MODBUS transaction. The function tells the server which action is to be performed. The MODBUS application protocol defines the format of a client-initiated request. The function code field of a MODBUS data unit is coded in one byte. Valid codes are in the range of 1 ... 255 decimal (the range 128-255 is reserved for exception responses). When the server receives a message from a client, the function code field tells the server which action to perform. If several actions are to be performed, subfunction codes are added to some function codes. When messages are sent to servers by a client, the data field in the message contains additional information that the server uses to perform the action defined by the function code. This can include elements such as discrete addresses, register addresses, the quantity to be handled, or the number of actual data bytes contained within the field. With certain types of request, there might not be a data field (length: zero). In this case, the server does not require any additional information because the action is specified by the function code alone. If a MODBUS ADU is correctly received without any errors occurring in connection with the requested MODBUS function, the requested data will be included in the data field when a server responds to a client. If an error does occur in connection with the requested MODBUS function, the field will contain an exception code that the server application can use to determine what action to perform next. For instance, a client can read the ON/OFF statuses of a group of discrete inputs or outputs, or it can read/write the data contents of a group of registers. When sending a response to the client, the server uses the function code field either to indicate that the response is normal (free of errors) or that an error has occurred (this kind of response is called an "exception response"). In the case of a normal response, the server simply echoes the original function code. **Data Coding** For addresses and data elements, MODBUS uses a big-endian format. When a number larger than a single byte is transmitted, this means that the most significant byte is sent first.

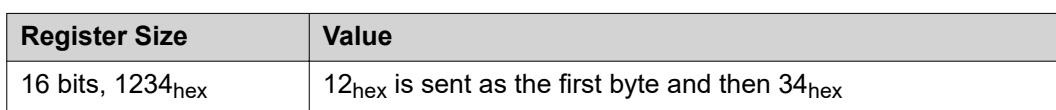

### <span id="page-40-0"></span>**Application Data Unit (ADU)**

This section describes the encapsulation method used for a MODBUS request or response when it is transmitted over a MODBUS TCP network.

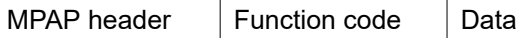

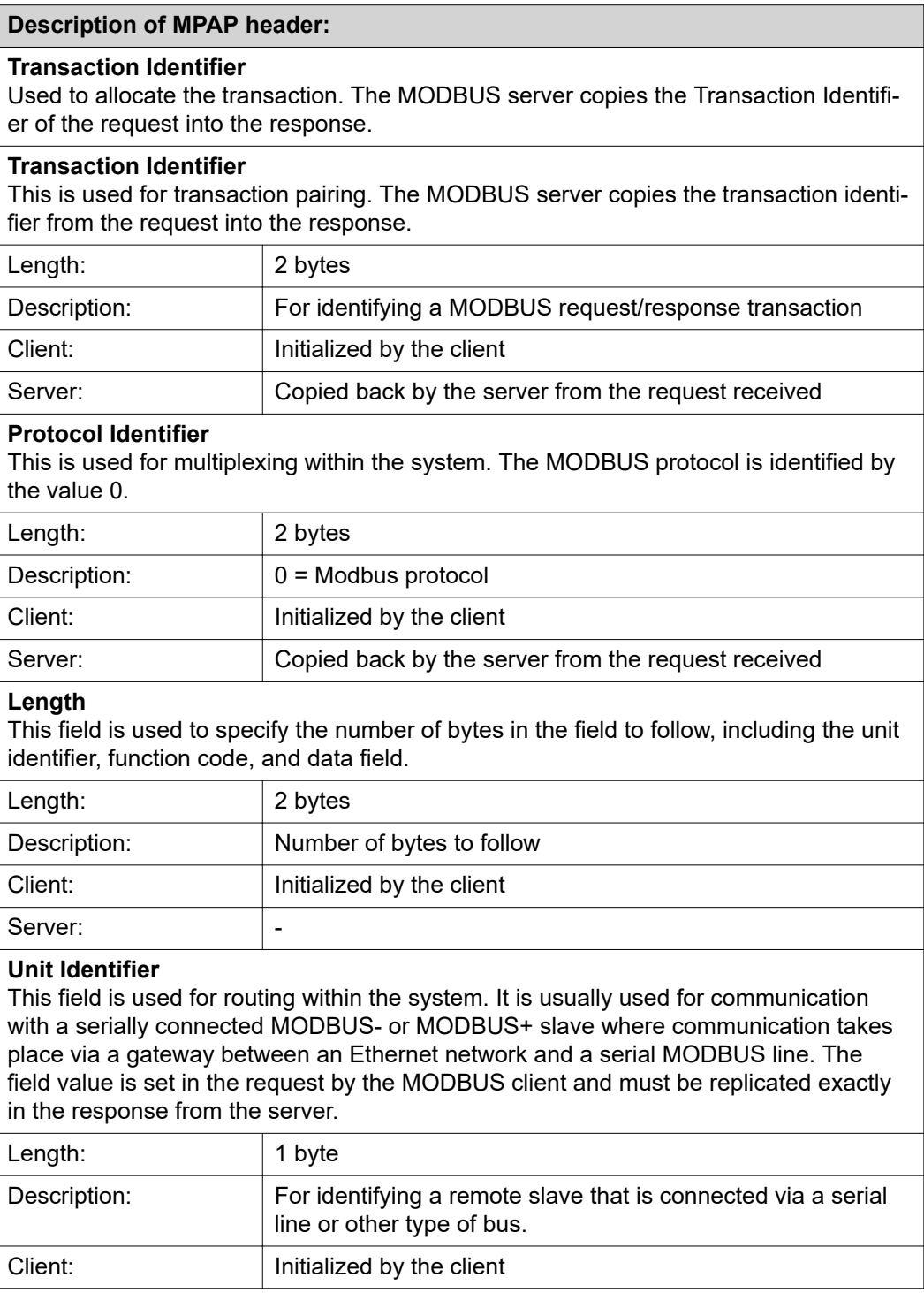

### **All MODBUS/TCP ADUs are sent via TCP on registered port 502.**

<span id="page-41-0"></span>**03**dec **(03**hex**) Read Holding Register**

This code is used to read the contents of a contiguous block of holding registers in a remote device. The request PDU determines the starting register address and the number of registers.

The registers are addressed in the PDU starting at zero. This means registers numbered 1-16 will be addressed using 0-15.

The register data in the response message is packed as two bytes per register, with the binary contents precisely aligned/justified within each byte. Within the individual registers, the first byte contains the high-order bits and the second byte the low-order bits.

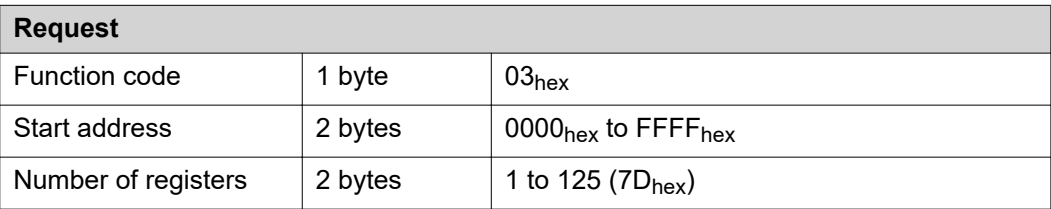

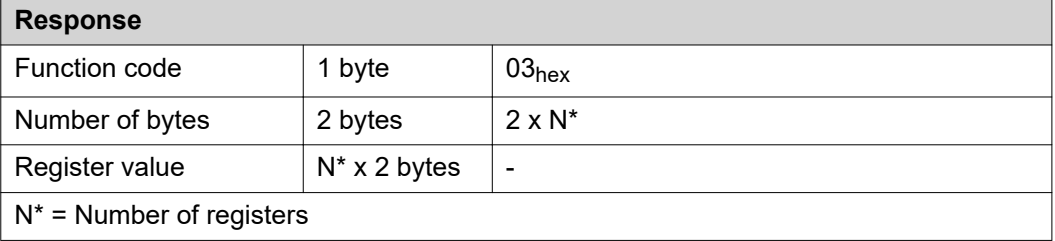

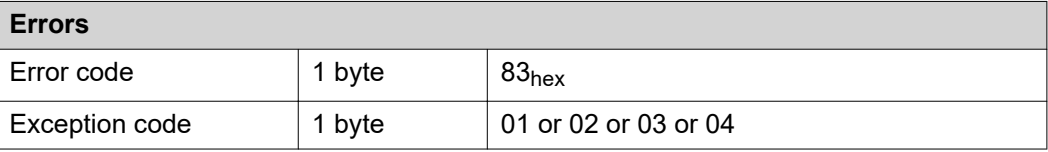

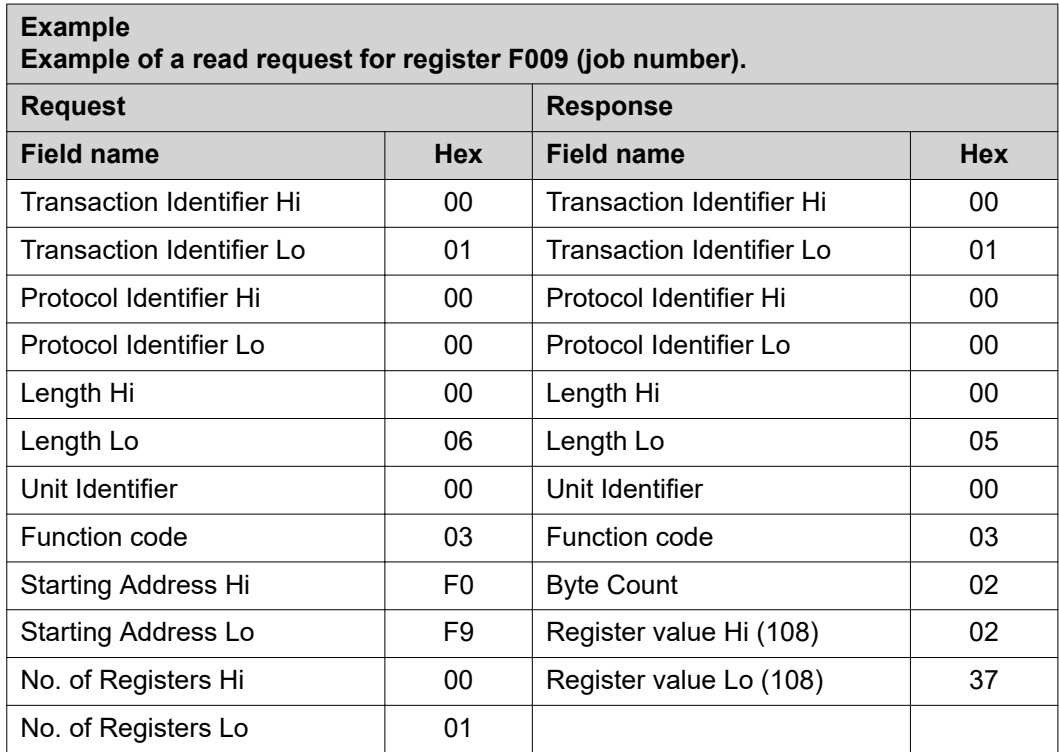

The contents of register F009 (job number) are displayed in the form of the two-byte values  $237_{hex}$  or  $567_{dec}$ .

<span id="page-42-0"></span>**06**dec **(06**hex**) Write Single Register**

This function code is used to write a single holding register in a remote device. The request PDU specifies the address of the register to be written. Registers are addressed starting at zero. This means that the register that has been numbered as 1 will be addressed using 0.

The normal response is an echo of the request, which is returned after the register contents are written.

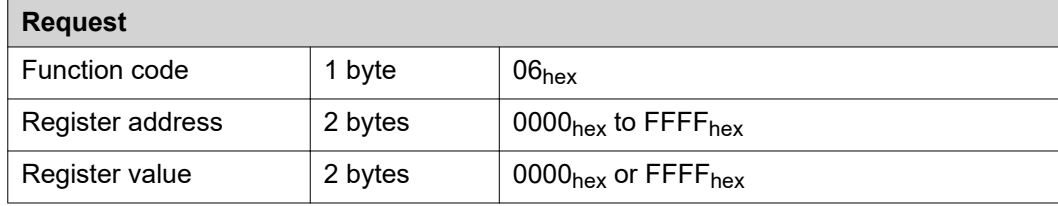

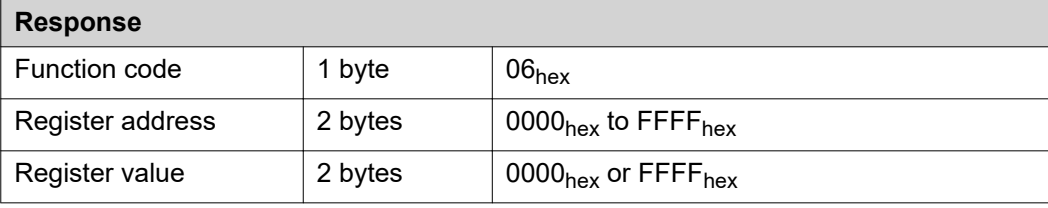

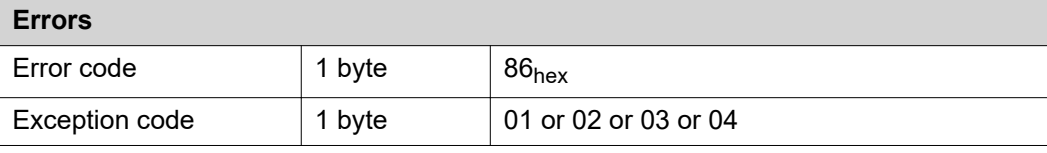

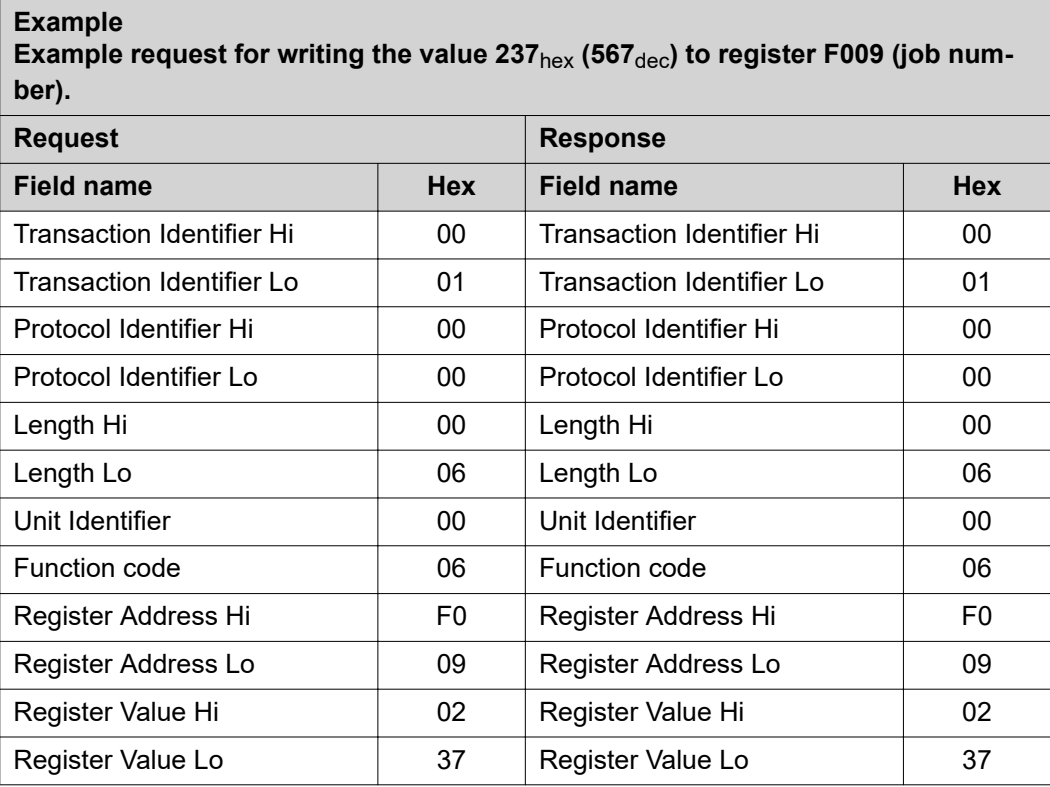

### <span id="page-43-0"></span>**16**dec **(10**hex**) Write Multiple Register**

This function code is used to write a block of contiguous registers in a remote device. The requested written values are specified in the request data field. Data is packed as two bytes per register. The normal response returns the function code, the starting address, and the number of registers written.

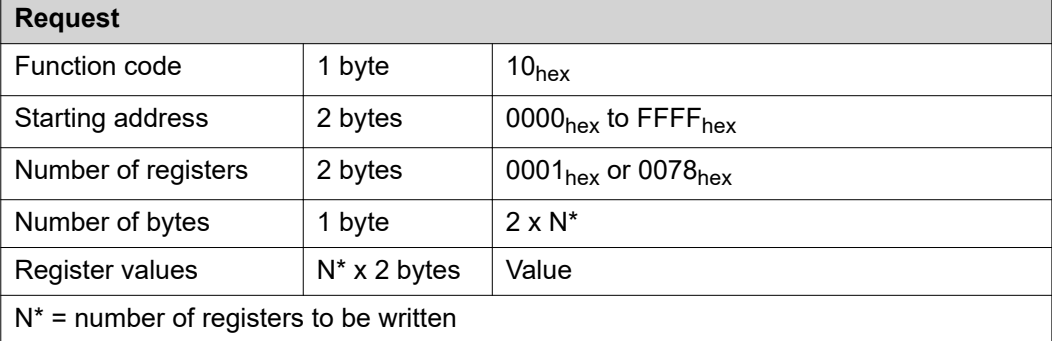

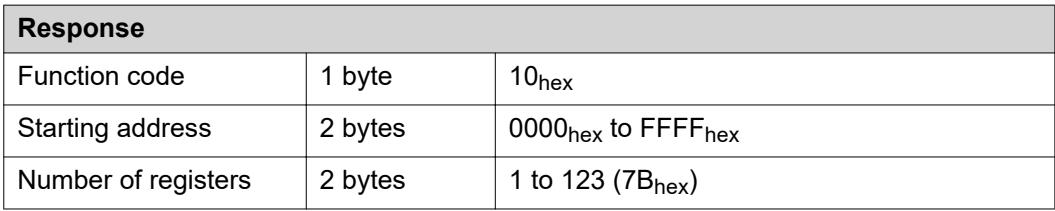

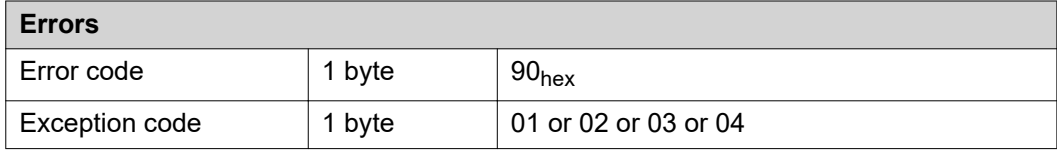

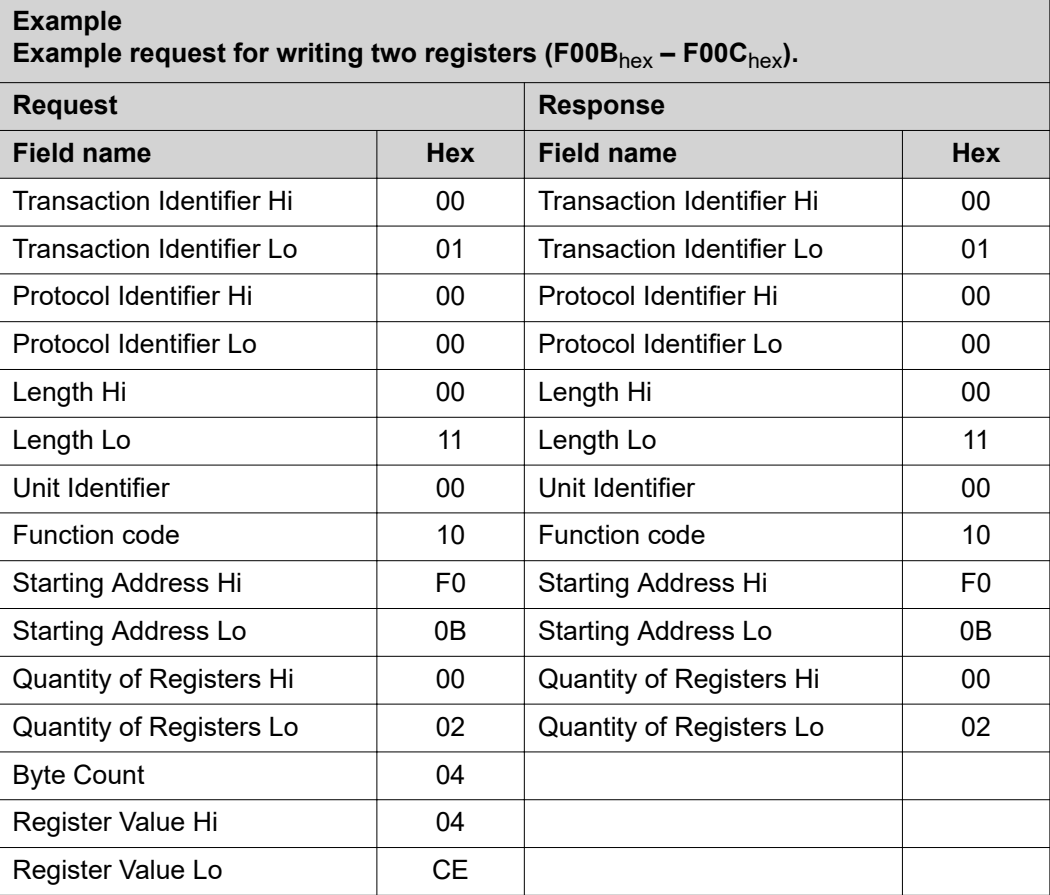

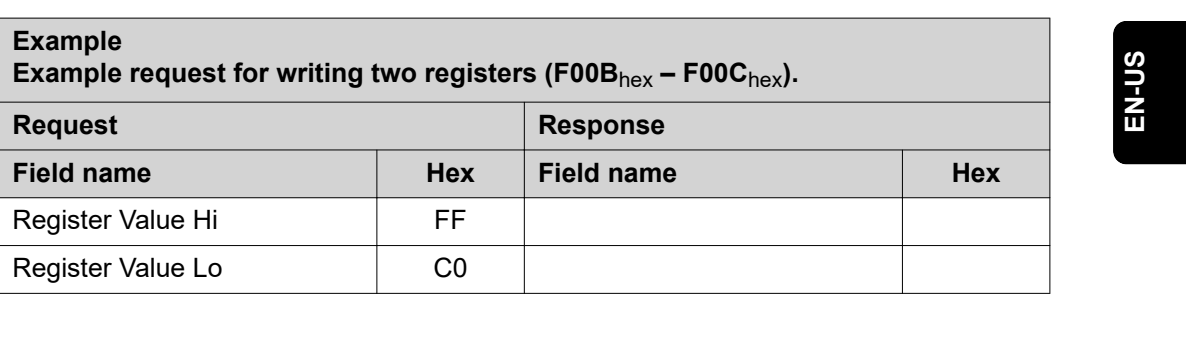

### <span id="page-45-0"></span>**23**dec **(17**hex**) Read/Write Multiple Register**

This function code performs a combination of one read operation and one write operation in a single MODBUS transaction. The write operation is performed before the read operation.

Holding registers are addressed starting at zero. This means that holding registers 1-16 will be addressed in the PDU using 0-15.

The request PDU specifies:

- The starting address and number of holding registers to be read
- The starting address, number of holding registers, and data for the write operation.

The byte count field specifies the number of bytes to follow in the write data field.

The normal response contains the data from the group of registers read. The byte count field specifies the number of bytes to follow in the read data field.

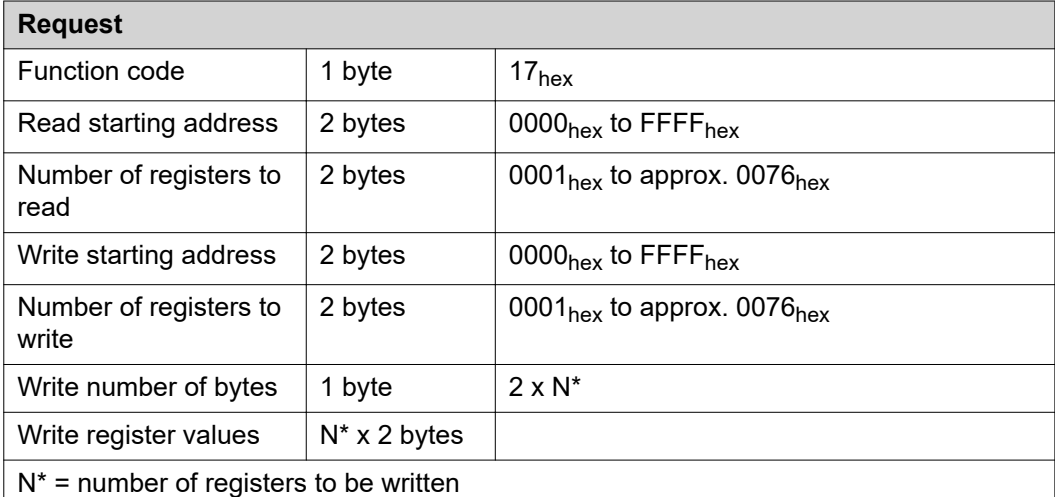

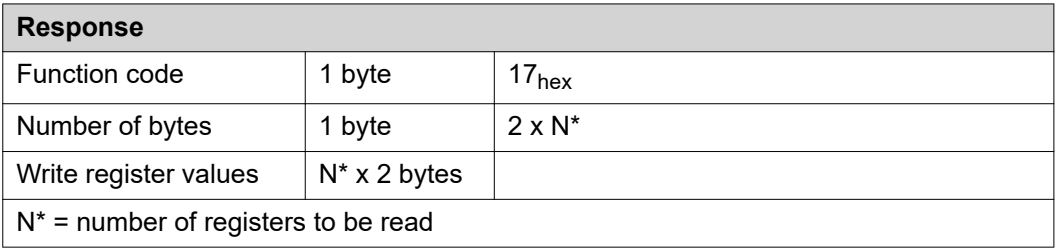

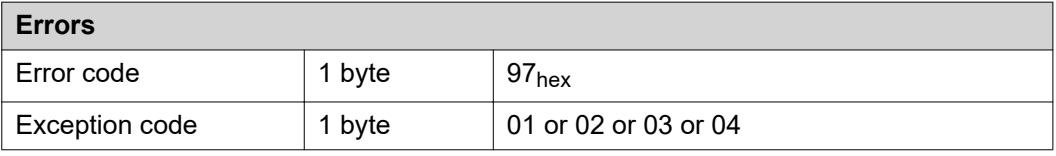

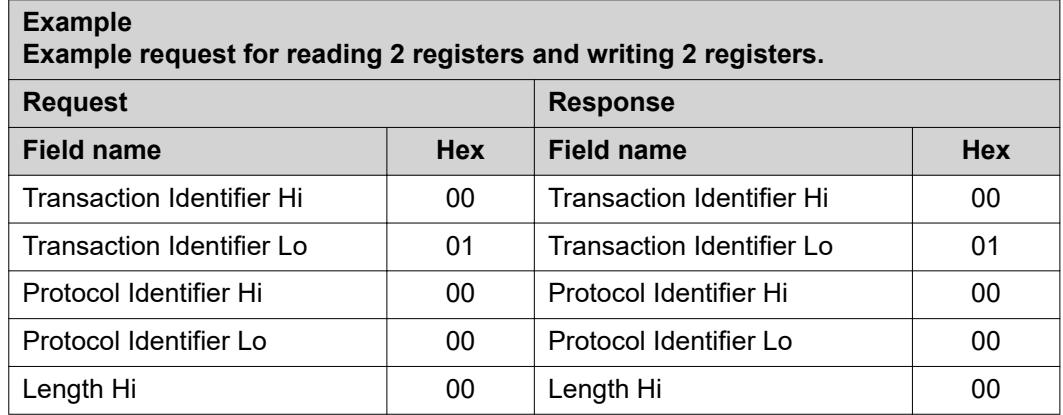

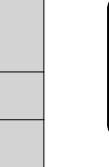

**EN-US**

<span id="page-46-0"></span>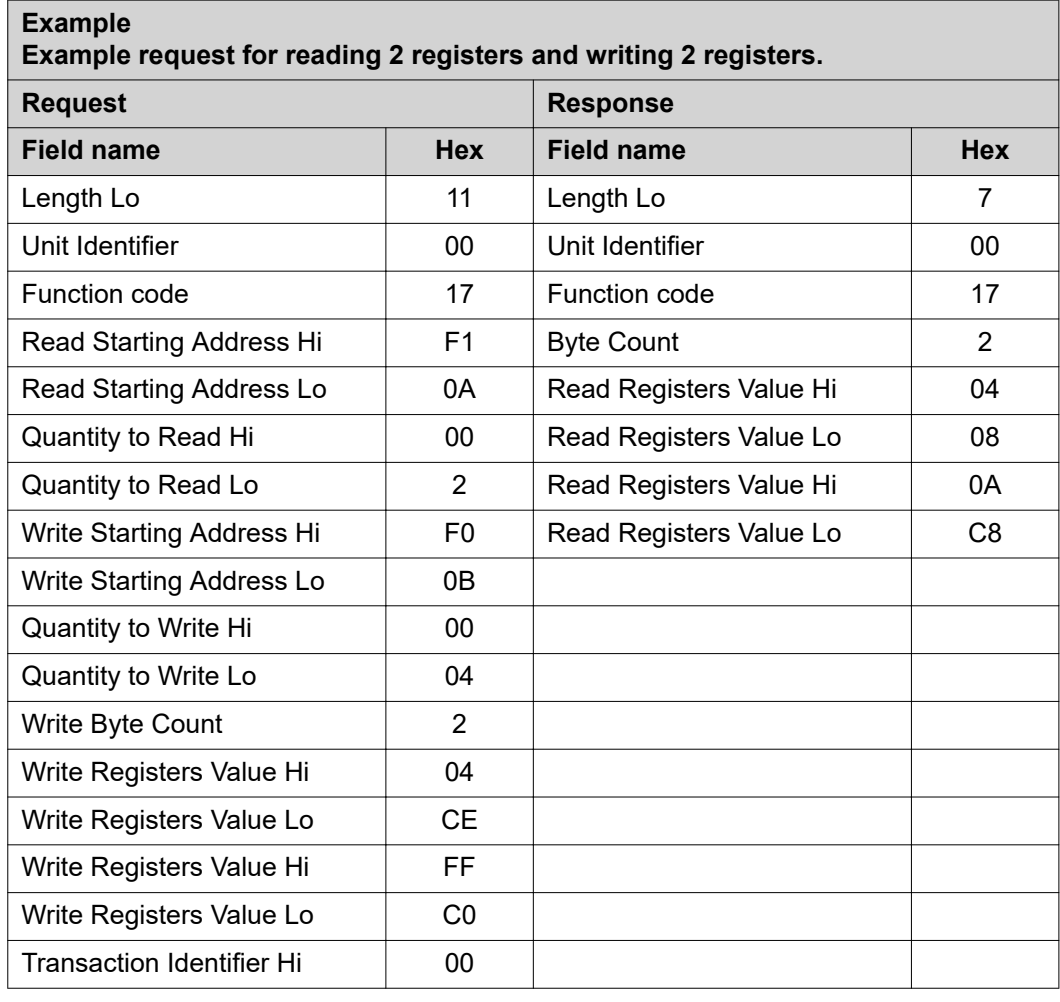

### **103**dec **(67**hex**) Read Holding Register Float**

This function is used to read the contents of a contiguous block of registers in the TAG tables contained in this document. The register uses floating-point format (32 bits). The request PDU determines the starting register address and the number of registers. The registers are addressed in the PDU starting at zero. This means registers numbered 1-16 will be addressed using 0-15.

The register data in the response message is packed as two bytes per register, with the binary contents precisely aligned/justified within each byte. Within the individual registers, the first byte contains the high-order bits and the second byte the low-order bits.

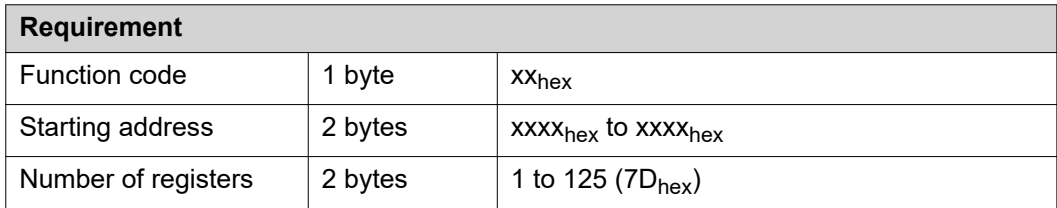

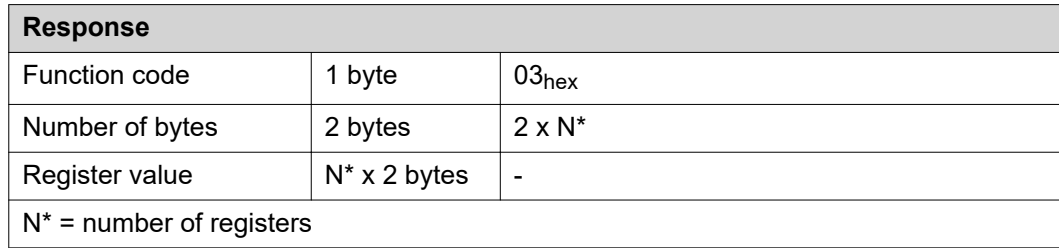

<span id="page-47-0"></span>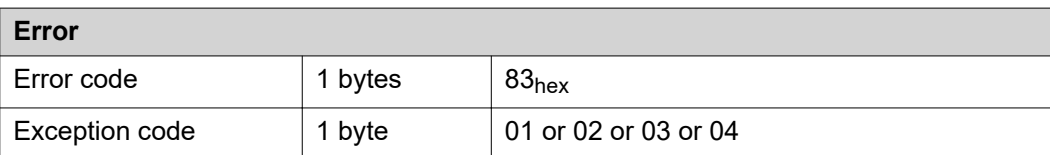

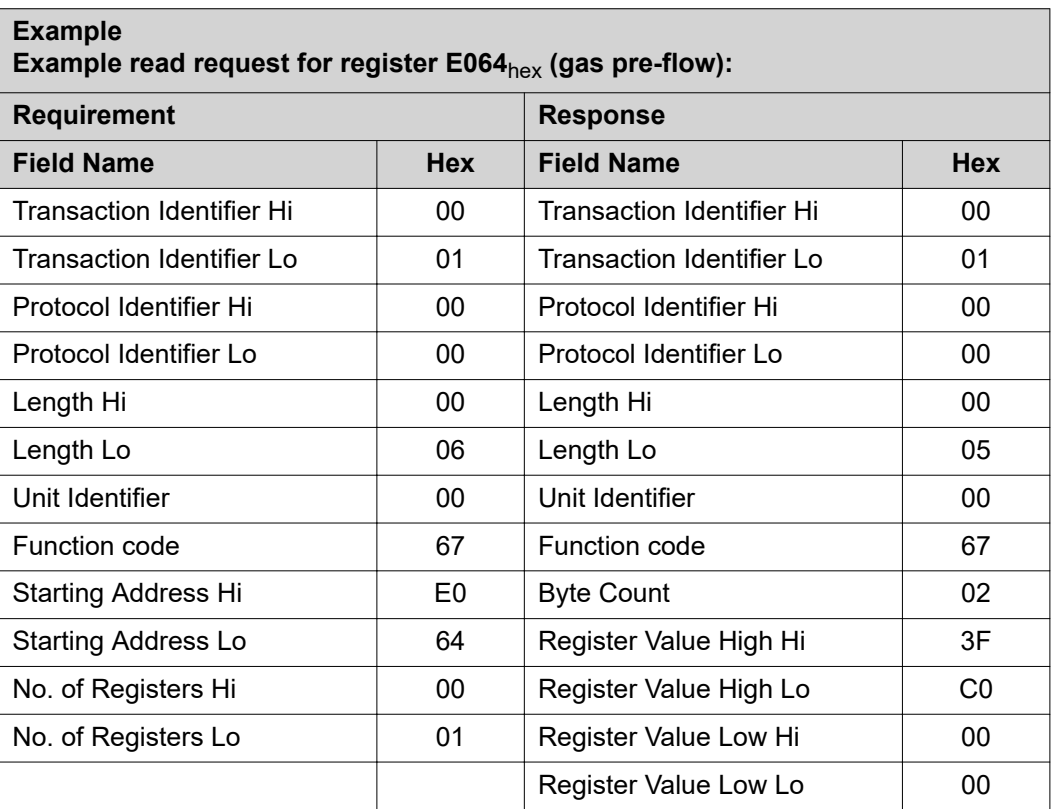

The contents of register  $E064_{hex}$  (gas pre-flow) are displayed in the form of the two-byte values  $3FC00000$  or  $1.5_{\text{dec}}$ .

### **104**dec **(68**hex**) Write Single Register Float**

This function is used to edit registers in the TAG tables contained in this document. The register uses floating-point format (32 bits). The request PDU specifies the address of the register to be written. Registers are addressed starting at zero. This means that the register that has been numbered as 1 will be addressed using 0.

The normal response is an echo of the request, which is returned after the register contents are written.

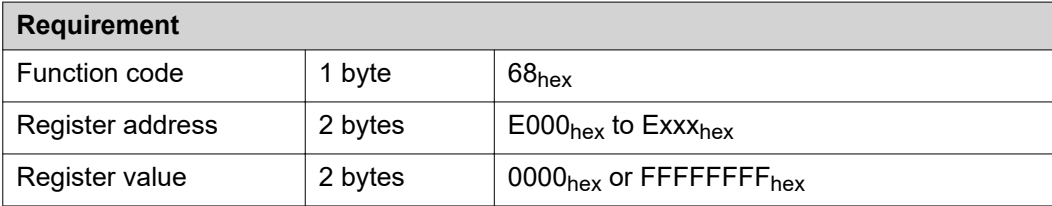

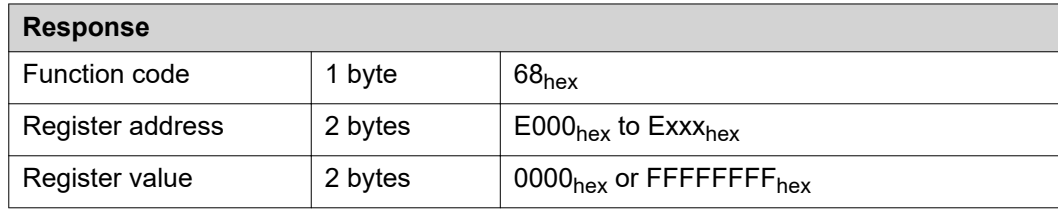

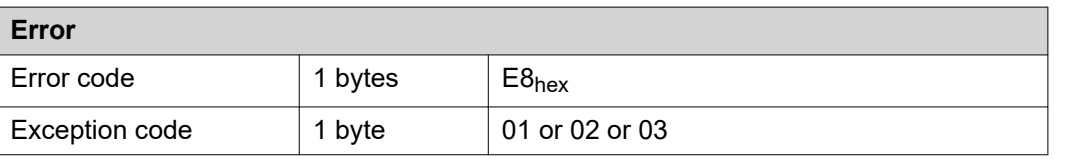

### **Example Example request for writing the value 3FC00000**hex **(1.5**dec**) to register E064**hex **(gas pre-flow):**

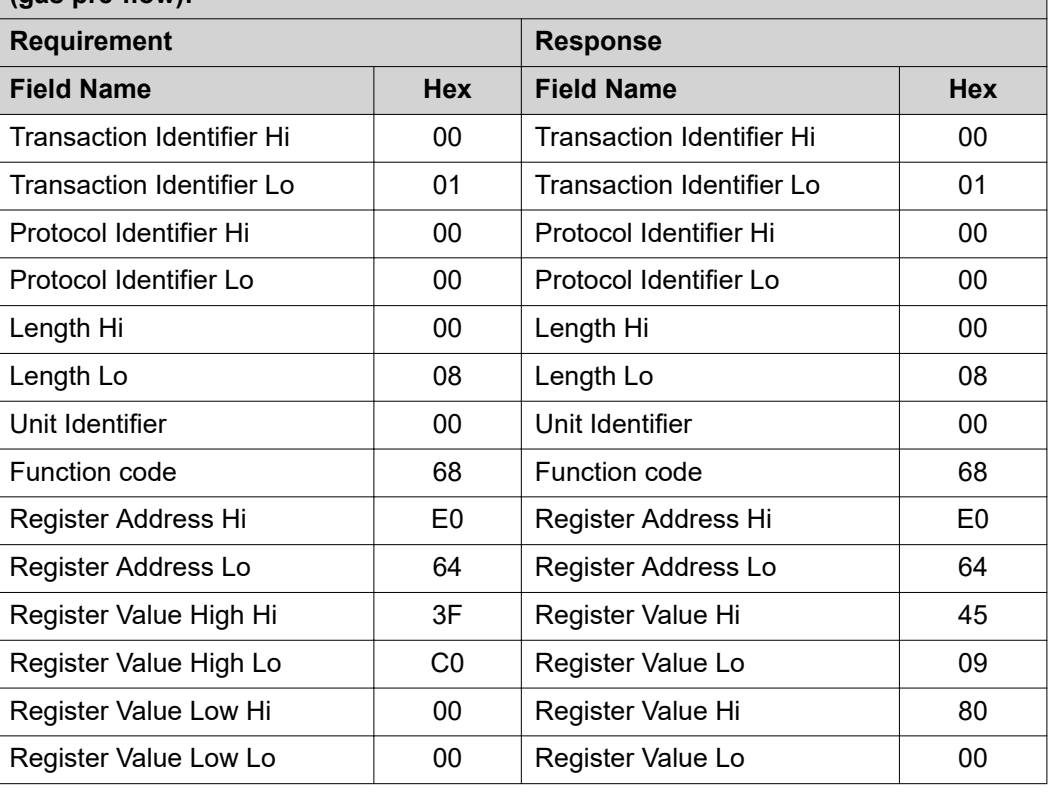

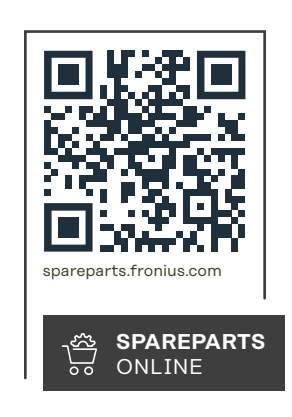

### **Fronius International GmbH**

Froniusstraße 1 4643 Pettenbach Austria contact@fronius.com www.fronius.com

Under www.fronius.com/contact you will find the adresses of all Fronius Sales & Service Partners and locations.